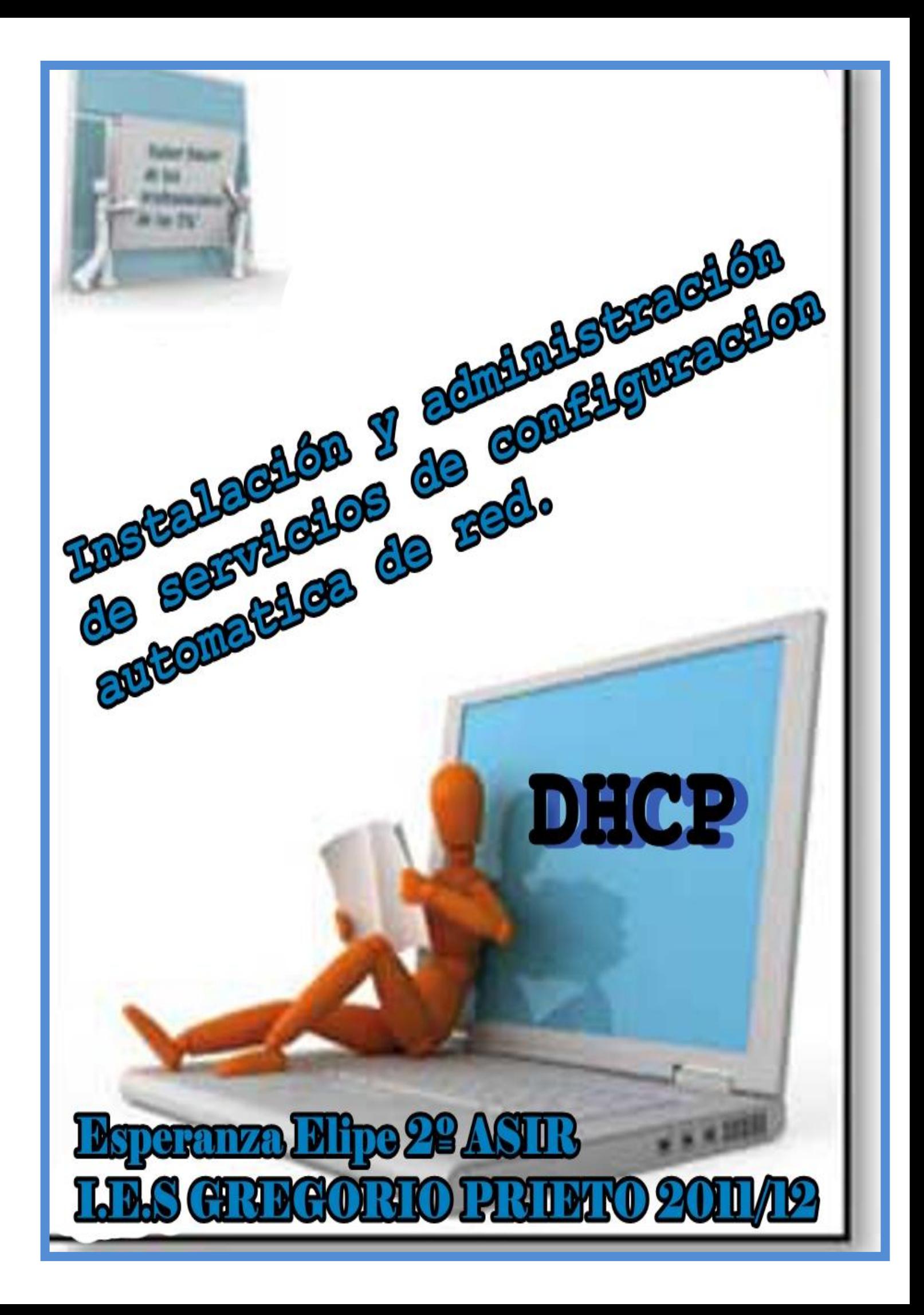

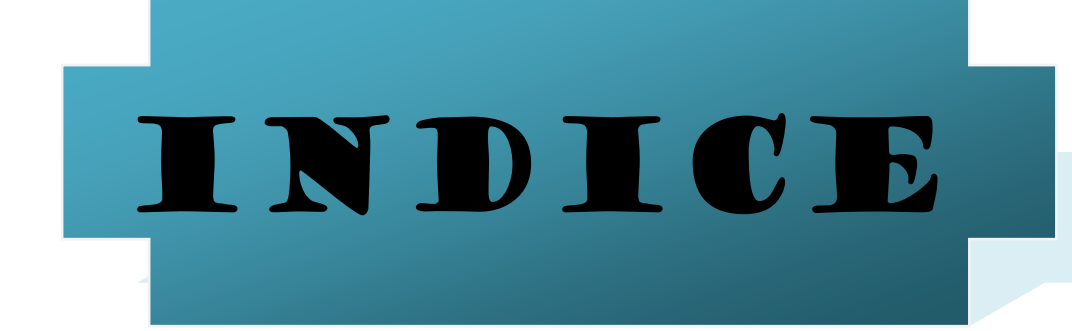

- [Configuración automática de red DHCP características](#page-2-0)
- [Componentes del servicio DHCP](#page-3-0)
- [Asignaciones. Tipos](#page-3-1)
- **[Protocolo DHCP](#page-4-0)**
- [Funcionamiento del servicio DHCP. tipos de mensajes](#page-5-0)
- [Parametros y declaraciones de configuración.](#page-6-0)
- O [Servicio DHCP a varias redes. Agente](#page-11-0) relay DHCP
- **O** [DHCP failover protocol.](#page-13-0)
- [Problemas asociados a dhcp. Seguridad](#page-14-0)
- **C** [Bootp](#page-23-0)
- [Comandos utilizados para el funcionamiento del](#page-25-0) servicio.
- [Instalación del servidor DHCP.](#page-27-0)

[Para Windows](#page-28-0)

[Para Linux](#page-36-0)

[Configuracion del cliente DHCP.](#page-41-0)

[Para Windows](#page-41-1)

[Para Linux](#page-43-0)

# <span id="page-2-0"></span>**CONFIGURACION AUTOMATICA DE RED DHCP.**

**DHCP** (**Protocolo de configuración dinámica de** *host*) Es un protocolo de red que permite a los clientes de una red IP obtener sus parámetros de configuración automáticamente. Se trata de un protocolo de tipo cliente/servidor en el que generalmente un servidor posee una lista de direcciones IP dinámicas y las va asignando a los clientes conforme éstas van estando libres, sabiendo en todo momento quién ha estado en posesión de esa IP, cuánto tiempo la ha tenido y a quién se la ha asignado después.

#### **Características del DHCP**

El protocolo de configuración dinámico de host extiende significativamente las posibilidades de BOOTP. Las mejoras más importantes son:

- Administración más sencilla.
- Configuración automatizada.
- Permite cambios y traslados.
- Posibilidad de que el cliente solicite los valores de ciertos parámetros.
- Nuevos tipos de mensajes de DHCP que soportan interacciones cliente/servidor robustas.
- El Protocolo de configuración dinámica de host (DHCP) de Microsoft Windows
- Server 2003 proporciona las siguientes características nuevas:
- Configuración alternativa del cliente DHCP
- Copia de seguridad y restauración de la base de datos DHCP
- Grupos locales, que proporcionan acceso limitado al servidor a la consola a los administradores y usuarios DHCP.
- Supervisión mejorada del rendimiento y capacidades de generación de informes del servidor.
- Compatibilidad de ámbitos extendida con ámbitos de multidifusión y super ámbitos
- Compatibilidad con clases especificadas por el proveedor y clases especificadas por el usuario
- Integración de DHCP con DNS
- Detección de servidores DHCP no autorizados mediante la integración con Active Directory
- Compatibilidad dinámica para clientes BOOTP.

# <span id="page-3-0"></span>**COMPONENTES DEL SERVICIO DHCP**

- 1. Un protocolo que entrega parámetros de configuración específicos de un host de un servidor DHCP al host.
- 2. Un mecanismo para reservar direcciones de red para los hosts

# <span id="page-3-1"></span>**ASIGNACIÓN DE DIRECCIONES IP.**

Sin DHCP, cada dirección IP debe configurarse manualmente en cada dispositivo y, si el dispositivo se mueve a otra subred, se debe configurar otra dirección IP diferente. El DHCP le permite al administrador supervisar y distribuir de forma centralizada las direcciones IP necesarias y, automáticamente, asignar y enviar una nueva IP si fuera el caso en el dispositivo es conectado en un lugar diferente de la red.

El protocolo DHCP incluye tres métodos de asignación de direcciones IP:

 **Asignación manual o estática**: Asigna una dirección IP a una máquina determinada. Se suele utilizar cuando se quiere controlar la asignación de dirección IP a cada cliente, y evitar, también, que se conecten clientes no identificados.

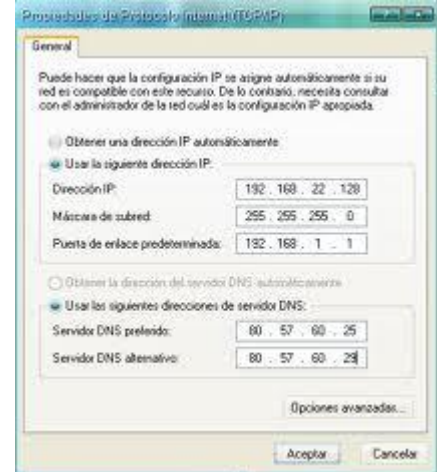

 **Asignación automática**: Asigna una dirección IP de forma permanente a una máquina cliente la primera vez que hace la solicitud al servidor DHCP y hasta que el cliente la libera. Se suele utilizar cuando el número de clientes no varía demasiado.

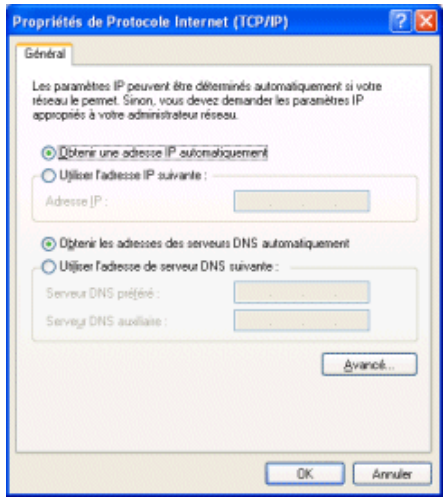

 **Asignación dinámica**: el único método que permite la reutilización dinámica de las direcciones IP. El administrador de la red determina un rango de direcciones IP y cada dispositivo conectado a la red está configurado para solicitar su dirección IP al servidor cuando la tarjeta de interfaz de red se inicializa. El procedimiento usa un concepto muy simple en un intervalo de tiempo controlable. Esto facilita la instalación de nuevas máquinas clientes a la red.

El DHCP es una alternativa a otros protocolos de gestión de direcciones IP de red, como el BOOTP.

DHCP es un protocolo más avanzado, pero ambos son los usados normalmente.

## <span id="page-4-0"></span>**PROTOCOLO DHCP**

Es un protocolo que permite que un equipo conectado a una red pueda obtener su configuración (principalmente, su configuración de red) en forma *dinámica* (es decir, sin intervención particular). Sólo tiene que especificarle al equipo, mediante DHCP, que encuentre una dirección IP de manera independiente. El objetivo principal es simplificar la administración de la red.

El protocolo DHCP sirve principalmente para distribuir direcciones IP en una red, pero desde sus inicios se diseñó como un complemento del protocolo BOOTP (Protocolo Bootstrap).

5

EJEMPLO: Cuando se instala un equipo a través de una red (BOOTP se usa junto con un servidor TFTP donde el cliente encontrará los archivos que se cargarán y copiarán en el disco duro). Un servidor DHCP puede devolver parámetros BOOTP o la configuración específica a un determinado host.

# <span id="page-5-0"></span>**FUNCIONAMIENTO DEL PROTOCOLO DHCP Y TIPO DE MENSAJES.**

Primero, se necesita un servidor DHCP que distribuya las direcciones IP. Este equipo será la base para todas las solicitudes DHCP por lo cual debe tener una dirección IP fija. Por lo tanto, en una red puede tener sólo un equipo con una dirección IP fija: el servidor DHCP.

El sistema básico de comunicación es BOOTP (con la trama UDP). Cuando un equipo se inicia no tiene información sobre su configuración de red y no hay nada especial que el usuario deba hacer para obtener una dirección IP. Para esto, la técnica que se usa es la transmisión: para encontrar y comunicarse con un servidor DHCP, el equipo simplemente enviará un paquete especial de transmisión (transmisión en 255.255.255.255 con información adicional como el tipo de solicitud, los puertos de conexión, etc.) a través de la red local. Cuando el DHCP recibe el paquete de transmisión, contestará con otro paquete de transmisión (no olvide que el cliente no tiene una dirección IP y, por lo tanto, no es posible conectar directamente con él) que contiene toda la información solicitada por el cliente.

Se podría suponer que un único paquete es suficiente para que el protocolo funcione. En realidad, hay varios tipos de paquetes DHCP que pueden emitirse tanto desde el cliente hacia el servidor o servidores, como desde los servidores hacia un cliente:

- **DHCPDISCOVER** (para ubicar servidores DHCP disponibles)
- **DHCPOFFER** (respuesta del servidor a un paquete DHCPDISCOVER, que contiene los parámetros iniciales)
- **DHCPREQUEST** (solicitudes varias del cliente, por ejemplo, para extender su concesión)
- **DHCPACK** (respuesta del servidor que contiene los parámetros y la dirección IP del cliente)
- **•** DHCPNAK (respuesta del servidor para indicarle al cliente que su concesión ha vencido o si el cliente anuncia una configuración de red errónea)

6

- **DHCPDECLINE** (el cliente le anuncia al servidor que la dirección ya está en uso)
- **DHCPRELEASE** (el cliente libera su dirección IP)
- **DHCPINFORM** (el cliente solicita parámetros locales, ya tiene su dirección IP)

El primer paquete emitido por el cliente es un paquete del tipo DHCPDISCOVER. El servidor responde con un paquete DHCPOFFER, fundamentalmente para enviarle una dirección IP al cliente. El cliente establece su configuración y luego realiza un DHCPREQUEST para validar su dirección IP (una solicitud de transmisión ya que DHCPOFFER no contiene la dirección IP) El servidor simplemente responde con un DHCPACK con la dirección IP para confirmar la asignación.

# <span id="page-6-0"></span>**PARÁMETROS DHCP**

Los **Parámetros DHCP** son aquellos datos de configuración DHCP que asigna un servidor DHCP a un cliente DHCP en un entorno de red TCP/IP.

Estos parámetros son variables y su asignación a un host determinado es consecuencia de un proceso de asignación que comienza con la petición **[DHCP Discovery](http://es.wikipedia.org/w/index.php?title=DHCP_Discovery&action=edit&redlink=1)** por parte de un cliente a un servidor y finaliza con el mensaje **[DHCP Acknowledge](http://es.wikipedia.org/w/index.php?title=DHCP_Acknowledge&action=edit&redlink=1)** por parte del servidor al cliente. Todos estos parámetros y solicitudes son establecidas mediante el envío y recepción por parte del cliente y el servidor de mensajes DHCP en Paquetes de red.

El valor de los parámetros puede ser de longitud fija o variable, no obstante, todos los parámetros tendrán que ir precedidos de una introducción de ocho bits con la única función de identificar la opción. Todos los parámetros fijos tendrán un tamaño de ocho bits y serán considerados fijos aquellos que consistan en un único valor de 0 a 255.

### **TIPOS DE PARÁMETROS**

- Dirección del servidor DNS
- Nombre DNS
- Puerta de enlace de la dirección IP
- Dirección de Publicación Masiva
- Máscara de subred
- Tiempo máximo de espera del ARP (*Protocolo de Resolución de Direcciones* según siglas en inglés)

 $\mathbf{Q}$ 

- MTU (*Unidad de Transferencia Máxima* según siglas en inglés) para la interfaz
- Servidores NIS (*Servicio de Información de Red* según siglas en inglés)
- Dominios NIS
- Servidores NTP (*Protocolo de Tiempo de Red* según siglas en inglés))
- Servidor SMTP
- Servidor TFTP
- Nombre del servidor WINS

# **CONFIGURACION DEL DHCP**

Puede configurarse un servidor DHCP mediante el **archivo /etc/dhcpd.conf.** DHCP también usa el **archivo /var/lib/dhcp/dhcpd.leases** para almacenar la base de datos de arrendamiento de clientes.

#### *Archivo de Configuración.*

Se debe crear el archivo de configuración **dhcpd.conf**, que almacena la información de red de los clientes. Se pueden declarar opciones globales para todos los clientes, o bien opciones para cada sistema cliente.

El archivo de configuración puede contener tabulaciones o líneas en blanco adicionales para facilitar el formato. Las palabras clave no distinguen entre mayúsculas y minúsculas, se el símbolo # para denotar una línea de comentarios.

Hay dos tipos de esquemas de actualización implementados actualmente, el modo de actualización del **DNS ad-hoc** y el modo de actualización de Interacción **DHCP-DNS**. Si y cuando estos dos son aceptados como parte del proceso estándar de IETF, habrá un tercer modo el método estándar de actualización DNS. El servidor DHCP tiene que estar configurado para usar uno de estos dos tipos de actualización. Si se desea conservar el mismo comportamiento, añada la siguiente línea al inicio del archivo de configuración:

#### **file: ddns-update-style ad-hoc;**

Para usar el modo recomendado, añada la siguiente línea al inicio del archivo de configuración:

#### **ddns-update-style interim;**

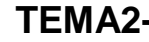

El archivo de configuración posee dos tipos de información:

- **Parámetros.-** Establece cómo se realiza una tarea, si debe llevarse a cabo una tarea o las opciones de configuración de red que se enviarán al cliente.
- **Declaraciones.** Describen la topología de red, describen los clientes, proporcionan direcciones para los clientes o aplican un grupo de parámetros a un grupo de declaraciones.

Algunos parámetros deben empezar con la palabra clave **option**. Algunas opciones configuran DHCP y parámetros definen valores no opcionales o que controlan el comportamiento del servidor DHCP. Los parámetros (incluidas las opciones) declarados antes de una sección encerrada entre {} se consideran parámetros globales. Los parámetros globales se aplican a todas las secciones situadas debajo de ellos.

**Importante.-** Si cambia el archivo de configuración, los cambios no se aplicarán hasta reiniciar el demonio DHCP con el comando service dhcpd restart.

En el ejemplo las opciones routers, subnet-mask, domain-name, domain-nameservers, y time-offset son usadas para cualquier sentencia host declarada debajo de ellas.

Debe incluir una declaración subnet para cada subred en su red. Si no lo hace, el servidor DHCP no podrá arrancar. En este ejemplo, hay opciones globales para cada cliente DHCP en la subred y un rango declarado. A los clientes se les asigna una dirección IP dentro del rango (range).

subnet 192.168.10.0 netmask 255.255.255.0 { option routers192.168.10.254; option subnet-mask255.255.255.0; option domain-name xion.org"; option domain-name-servers 192.168.10.1; option time-offset -18000; range dynamic-bootp 192.168.10.10 192.168.10.100; };

### **Declaración de Subred.**

Todas las subredes que comparten la misma red física deben especificarse dentro de una declaración shared-network como se muestra en el siguiente ejemplo. Los parámetros dentro de shared-network pero fuera del cerco de las declaraciones subnet se consideran parámetros globales. El nombre de shared-network debe ser el título descriptivo de la red, como por ejemplo testlab, para describir todas las subredes en un entorno de laboratorio de pruebas.

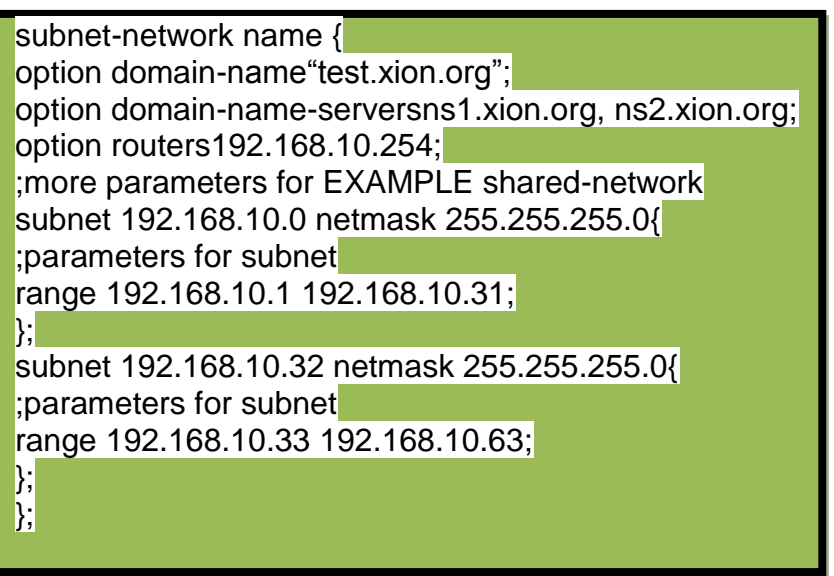

### **Declaración de Red Compartida.**

Como se muestra en el ejemplo 3, la declaración group puede utilizarse para aplicar parámetros globales a un grupo de declaraciones. Puede agrupar redes compartidas, subredes, hosts u otros grupos.

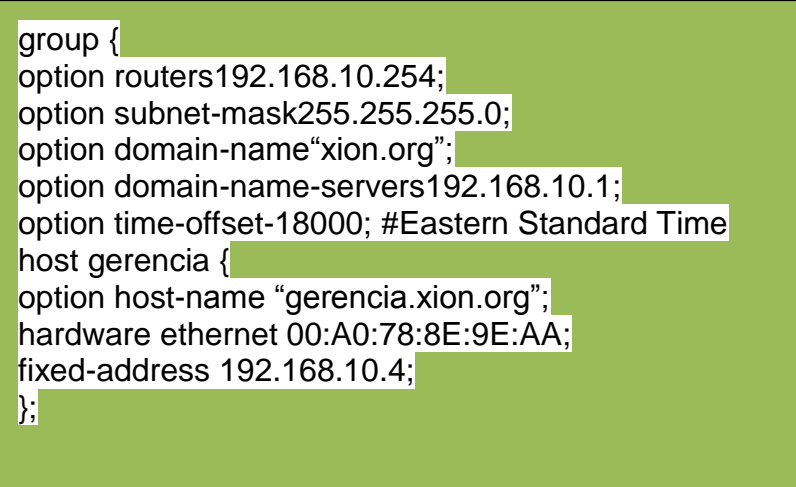

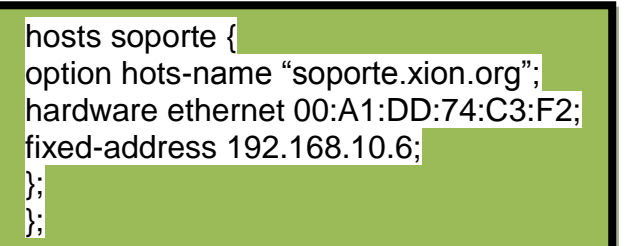

#### **Declaración de Group (Grupo).**

Para configurar un servidor DHCP que arrienda una dirección IP dinámica a un sistema dentro de una subred, modifique el ejemplo 4 con sus valores. Declara un tiempo de arrendamiento por defecto, un tiempo de arrendamiento máximo y los valores de configuración de red para los clientes. Este ejemplo asigna una dirección IP en el rango 192.168.10.10 y 192.168.10.100 a los sistemas clientes.

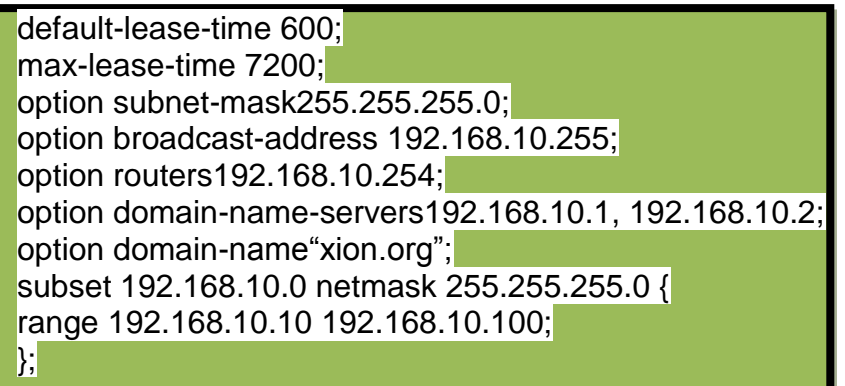

#### **Parámetro Range (Rango).**

Para asignar una dirección IP a un cliente según la dirección MAC de la tarjeta de interfaz de red, use el parámetro hardware ethernet dentro de la declaración del host. Como se muestra en el ejemplo 5, la declaración "host soporte" específica que la interfaz de red con una dirección MAC 00:A0:78:8E:9E:AA siempre recibe la dirección IP 192.168.10.4. Tenga en cuenta que puede usar el parámetro opcional host-name para asignar un nombre host al cliente.

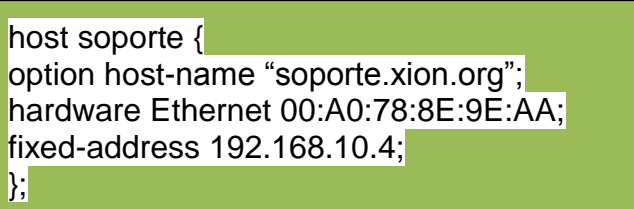

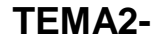

# <span id="page-11-0"></span>**EL AGENTE RELAY DE DHCP**

El agente Relay de DHCP (dhcrelay) permite realizar peticiones DHCP y BOOTP de una subred que no tiene servidor DHCP propio. Este agente pasa peticiones a otras subredes que si tienen servidores DHCP. Cuando un cliente solicita información, el agente pasa la petición a la lista de servidores especificada al iniciar el agente relay. Cuando un servidor devuelve la respuesta, la respuesta se devuelve al cliente que la solicitó. El agente relay debe tener tantas interfaces de red como a redes esté conectado y en principio escucha sobre todas ellas a no ser que se edite el fichero **/etc/sysconfig/dhcrelay** y se modifique la variable **INTERFACES** y se coloque la interfaz que interese. Además se deberá escribir la variable **DHCPSERVERS="listaServidores"**

El agente relay se arranca mediante **/sbin/service dhcrelay Start** y se para mediante

#### **/sbin/service dhcrelay stop**

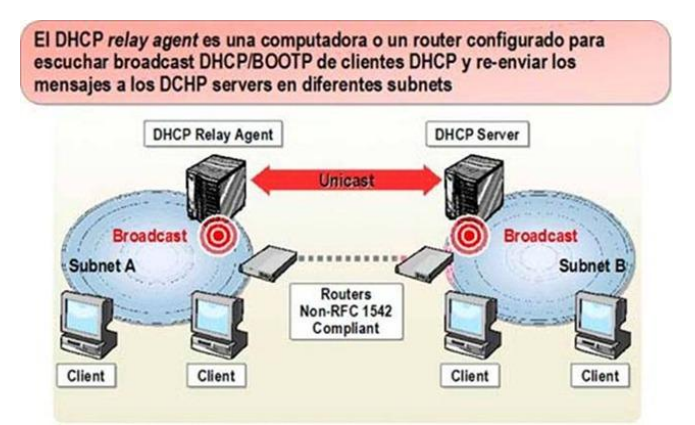

#### **FUNCIONAMIENTO DE FRAME RELAY.**

El DHCP Relay Agent soporta el proceso Lease Generation entre el cliente DHCP y el DHCP Server, cuando se separan por un router. Esto habilita al cliente DHCP para recibir una dirección IP del DHCP Server.

Los siguientes pasos describen el funcionamiento de DHCP Reaky Agent:

1. El cliente DHCP envía un paquete broadcast DHCPDISCOVER.

2. El DHCP Relay Agent, desde la subnet del cliente, reenvía el

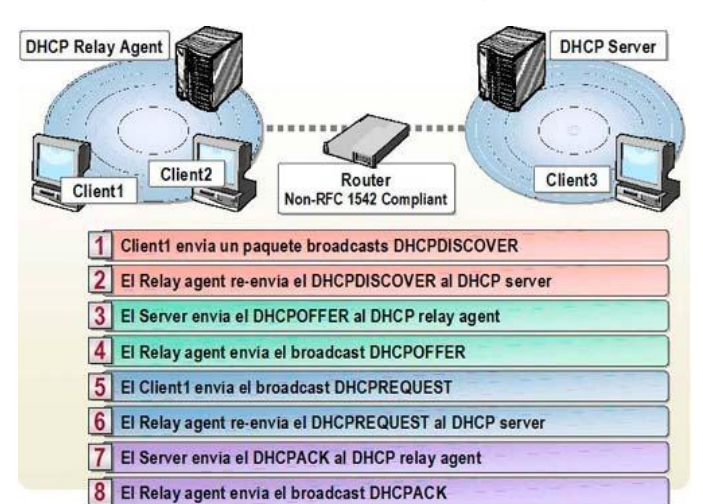

mensaje DHCPDISCOVER al DHCP Server usando unicast.

3. El DHCP Server usa unicast para enviar el mensaje DHCPOFFER al DHCP Relay Agent.

4. El DHCP Relay Agent envía un paquete broadcast DHCPOFFER al cliente DHCP en su subnet.

5. El cliente DHCP envía un paquete broadcast DHCPREQUEST.

6. El DHCP Relay Agent, desde la subnet del cliente, reenvía el mensaje DHCPREQUEST al DHCP Server, usando unicast.

7. El DHCP Server usa unicast para enviar el mensaje DHCPACK al DHCP Relay Agent.

8. El DHCP Relay Agent envía un paquete broadcast DHCPACK al cliente DHCP en su subnet.

### **PRACTICA DE CÓMO CONFIGURAR RELAY AGENT**

### **Para agregar un DHCP Relay Agent deberá:**

1. Abrir la consola Routing and Remote Access.

2. Hacer click derecho en el server y después en Configure and Enable Routing and Remote Access.

3. Hacer click en Next de la pantalla del wizard Welcome to the Routing and Remote Access Server Setup Wizard.

4. Seleccionar Custom configuration en la página Configuration, y hacer click en Next.

5. Seleccionar LAN routing en la página Custom Configuration y hacer click en Next.

6. Hacer click en Finish de la página Completing the Routing and Remote Access Server Setup Wizard.

7. Hacer click en Yes del cuadro de advertencia de Routing and Remote Access, para iniciar el servicio.

8. Hacer click en Finish de la página This Server is Now a Remote Access/VPN Server

9. Expandir el server y el IP Routing en la consola, y seleccionar General.

10. Hacer click derecho en General y después en New Routing Protocol.

11. Hacer click en DHCP Relay Agent del cuadro New Routing Protocol y después en OK.

**Para configurar la dirección IP del DHCP Server en el DHCP Relay Agent deberá:**

12. Abrir la consola Routing and Remote Access.

13. Seleccionar DHCP Relay Agent en la consola.

14. Hacer click derecho en DHCP Relay Agent y después en Properties.

15. Ingresar la dirección IP del DHCP Server al que quiere enviar los pedidos DHCP, en General del campo Server address.

16. Hacer click en Add, y después en OK.

**Para habilitar el DHCP Relay Agent en una interfase del router deberá:**

17. Abrir la consola Routing and Remote Access.

18. Seleccionar DHCP Relay Agent en la consola

19. Hacer click derecho en DHCP Relay Agent y después en New Interface.

20. Seleccionar la interfase donde quiere habilitar el DHCP Relay Agent, y después hacer click en OK.

21. Verificar si está seleccionado el cuadro Relay DHCP packets en General del cuadro DHCP Relay Properties, en General.

# <span id="page-13-0"></span>**DHCP FAILOVER PROTOCOL.**

DHCP failover implica tanto a servidor primario DHCP como la reserva secundaria DHCP el servidor, que asume impuestos DHCP si el suspenso primario. Durante " la operación normal, " sólo el servidor primario realiza IP la

asignación de dirección mientras el servidor secundario está en el modo de reserva.El servidor primario publica arriendos de dirección IP, pero el

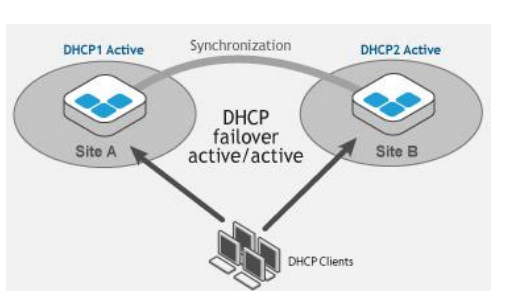

secundario no hace. El servidor primario constantemente transfiere la dirección IP dta el servidor secundario para asegurar sincronización de datos. También, los dos los servidores con regularidad sondean el uno al otro, la utilización sobrevive "el latido del corazón" mensajes, para determinar su estado. Una interrupción en esto el latido del corazón es considerado una situación de fracaso. Si el servidor primario cierra o deja de comunicarse con el servidor secundario, failover el modo es iniciado. El servidor secundario debe reaccionar en línea, esto debería reasumir su papel como primario después de la puesta al día por el secundario con los datos de dirección IP más recientes. Si el servidor primario pierde comunicaciones con el secundario el servidor, el primario sigue asignando direcciones IP intentando reestablecer comunicaciones con el secundario.

## <span id="page-14-0"></span>**PROBLEMAS ASOCIADOS AL SERVICIO DHCP**

### **PROBLEMAS DE DHCP SERVIDOR**

#### **El servidor DHCP se ha detenido.**

**Causa:** el servidor DHCP no está autorizado para funcionar en la red.

- **Solución:** autorice el servidor DHCP en la compañía en que se utiliza.
- **Causa:** es posible que no se encuentren algunos datos de configuración o que no sean correctos.
- **Solución:** si acaba de completar la instalación o administración del servidor DHCP, puede revisar la lista de comprobación suministrada para verificar si omitió algún paso crucial del proceso de instalación. Para evitar los tipos de problemas más comunes, revise las prácticas recomendadas para la distribución y administración de servidores DHCP.

Puesto que muchos errores de DHCP se detectan en primer lugar como errores del lado de cliente, podría iniciar allí la investigación del problema.

- **Causa:** el servidor DHCP se ha detenido.
- **Solución:** compruebe el registro de sucesos del sistema y los archivos del registro de auditoría del servidor DHCP para obtener detalles.

 $\bullet$ 

Cuando el servicio Servidor DHCP se detiene o no se puede iniciar, generalmente se puede encontrar información útil acerca del origen del error o cierre del servicio en estos registros.

#### **El servidor DHCP no puede proporcionar el servicio a los clientes.**

- **Causa:** el servidor es un equipo de hosts múltiples y no proporciona el servicio en una o más de sus conexiones de red.
- **Solución:** revise en los valores predeterminados de los enlaces del servidor DHCP de Windows Server 2003 las conexiones de red sobre la base de si decidió configurar estática o dinámicamente TCP/IP para alguna o todas las conexiones instaladas del equipo servidor. Revise también un ejemplo de configuración de servidor DHCP de hosts múltiples para comprobar si omitió algún detalle crítico
- $\bullet$  **Causa:** no se han configurado o activado ámbitos o superámbitos del servidor DHCP.
- **Solución:** agregue ámbitos y compruebe que están correctamente configurados, así como las opciones de ámbitos DHCP que necesite asignar a los clientes.
- **Causa:** el servidor está ubicado en una subred diferente a la de algunos clientes y no proporciona el servicio a los clientes de subredes remotas.
- **Solución:** si utiliza un servidor DHCP en una red enrutada, puede revisar los problemas relacionados con los agentes de retransmisión de DHCP y el uso correcto de superámbitos.
- **Causa:** el ámbito utilizado está completo y no puede conceder direcciones a los clientes que las solicitan.
- **Solución:** si el servidor DHCP no tiene direcciones IP disponibles para proporcionar a sus clientes, devuelve mensajes de confirmación negativa DHCP (DHCPNAK). Si esto ocurre, tenga en cuenta las siguientes soluciones posibles:

**Uno de los dos servidores DHCP de una subred no atiende las solicitudes de los clientes.**

- **Causa:** el servidor DHCP no recibe autorización en Active Directory.
- **Solución:** si el servidor DHCP es miembro del dominio, autorícelo en Active Directory.

En algunas circunstancias, es posible que por error tenga en la misma subred un servidor independiente y un servidor miembro del dominio. Cuando el servidor independiente detecta el servidor miembro del dominio intenta comprobar si está autorizado en Active Directory. Incluso si hay un controlador de dominio en la misma subred que el servidor independiente, el servidor DHCP no puede comprobar su estado con el controlador de dominio porque no es un miembro del dominio. Cuando el servidor independiente no puede obtener acceso a un controlador de dominio para descubrir si está autorizado deja de prestar servicio a los clientes y muestra un icono rojo en la consola DHCP, que indica que no está autorizado. Si desea que el servidor independiente preste servicio a los clientes de la subred, quite de la misma el servidor DHCP autorizado.

#### **Parece que el servidor DHCP ha perdido datos o que están dañados.**

- **Causa:** la base de datos del servidor DHCP está dañada o se han perdido datos del servidor y es posible que se informe de errores de base de datos Jet.
- **Solución:** use las opciones de recuperación de datos del servidor DHCP para restaurar la base de datos y corregir los errores indicados. También puede utilizar la característica Reconciliar en la consola DHCP para comprobar y reconciliar las incoherencias de base de datos que el servidor pueda encontrar.

#### **El servidor parece tener un problema distinto de los descritos anteriormente.**

- **Causa:** mi problema no está descrito anteriormente.
- **Solución:** busque en el sitio Web de Microsoft información técnica actualizada que pueda estar relacionada con el problema que observó. Puede obtener información e instrucciones acerca del problema actual. Si está conectado a Internet, puede obtener las actualizaciones más recientes de la familia de Windows Server 2003 en el sitio Web de Microsoft.

### **PROBLEMAS DE DHCP CLIENTE**

**El cliente DHCP no tiene una dirección IP configurada o indica que su dirección IP es 0.0.0.0.**

- **Causa:** el cliente no pudo conectar con un servidor DHCP para obtener una concesión de dirección IP debido a un error del hardware de red o a que el servidor DHCP no está disponible.
- **Solución:** compruebe que el equipo cliente dispone de una conexión de red válida en funcionamiento. Primero, utilice los pasos para solución de problemas básicos de red y de hardware para comprobar si el hardware del cliente (cables y adaptadores de red) funciona correctamente. Si parece que el hardware del cliente está preparado y que funciona correctamente, compruebe si el servidor DHCP está disponible en la para ello, utilice el comando ping desde otro equipo de la misma red que el cliente DHCP afectado.

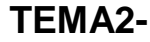

**Parece que el cliente DHCP se ha asignado automáticamente una dirección IP incorrecta en la red actual.**

- **Causa:** un cliente que utiliza Windows 98, Windows Millennium Edition o Windows XP no pudo encontrar un servidor DHCP y utilizó la configuración automática de IP para configurar su dirección IP. En algunas redes grandes, resulta conveniente deshabilitar la configuración automática de IP para llevar a cabo la administración de la red.
- **Solución:** en primer lugar, utilice el comando ping para probar la conectividad entre el cliente y el servidor. El siguiente paso es comprobar o intentar renovar manualmente la concesión del cliente. Según los requisitos de la red, podría ser necesario deshabilitar en el cliente la configuración automática de IP. Puede obtener más información acerca de la configuración automática de IP y su funcionamiento antes de tomar esta decisión.

**Parece que el cliente DHCP ha perdido algunos detalles de configuración de la red o no puede realizar tareas relacionadas, como resolver nombres.**

- **Causa:** el cliente podría haber perdido opciones DHCP en la configuración concedida debido a que el servidor DHCP no está configurado para distribuirlas o a que el cliente no admite las opciones que distribuye el servidor.
- **Solución:** en clientes de Microsoft DHCP, compruebe que las opciones más utilizadas y admitidas están configuradas en el nivel de asignación de opciones de servidor, ámbito, cliente o clase.

**Parece que el cliente DHCP tiene opciones incorrectas o incompletas como, por ejemplo, un enrutador incorrecto o que no se encuentra (puerta de enlace predeterminada) que está configurado para la subred en que está ubicado.**

- Causa: el cliente dispone del conjunto completo y correcto de opciones DHCP asignadas, pero parece que su configuración de red no funciona correctamente. Si el servidor DHCP está configurado con una opción de enrutador DHCP incorrecta (código de opción 3) para la dirección de puerta de enlace (gateway) predeterminada del cliente, los clientes que ejecutan Windows NT, Windows 2000 o Windows XP utilizan la dirección incorrecta. Sin embargo, los clientes DHCP que ejecutan Windows 95 no utilizan la dirección incorrecta
- **Solución:** cambie la lista de direcciones IP de la opción de enrutador (puerta de enlace o gateway predeterminada) en el ámbito y el servidor DHCP correspondiente. Si configura la opción de enrutador como **Opción de servidor** en el servidor DHCP afectado, quítela v establezca el valor correcto en el nodo **Opciones de ámbito** del ámbito DHCP correspondiente que proporciona el servicio al cliente.

#### **Muchos clientes DHCP no pueden obtener direcciones IP del servidor DHCP.**

- **Causa:** la dirección IP del servidor DHCP ha cambiado y ahora los clientes DHCP no pueden obtener direcciones IP.
- **Solución:** un servidor DHCP sólo puede responder a solicitudes de un ámbito que tenga un Id. de red igual al de su dirección IP. Compruebe que la dirección IP del servidor DHCP pertenece al mismo intervalo de red que el ámbito al que proporciona el servicio. Por ejemplo, un servidor con una dirección IP en la red 192.168.0.0 no puede asignar direcciones del ámbito 10.0.0.0, a menos que se utilicen superámbitos.

 **Causa:** los clientes DHCP están ubicados en un enrutador de la subred en la que reside el servidor DHCP y no pueden recibir una dirección del servidor.

 **Solución:** un servidor DHCP solamente puede proporcionar direcciones IP a equipos clientes de varias subredes si el enrutador que las separa actúa como un agente de retransmisión DHCP. Los siguientes pasos podrían solucionar el problema:

 $\bullet$  $\bullet$ 

> **Causa:** hay varios servidores DHCP en la misma red de área local  $(LAN).$

 **Solución:** asegúrese de no configurar varios servidores DHCP con ámbitos superpuestos en la misma LAN. Podría desear excluir la posibilidad de que uno de los servidores DHCP en cuestión sea un equipo que ejecute Small Business Server (SBS). En un equipo que ejecuta Small Business Server, el servicio Servidor DHCP se detiene automáticamente cuando detecta otro servidor DHCP en la LAN.

#### **Parece que el cliente DHCP tiene un problema distinto de los descritos anteriormente.**

- **Causa:** mi problema no está descrito anteriormente.
- **Solución:** busque en el sitio Web de Microsoft información técnica actualizada que pueda estar relacionada con el problema observado. En caso necesario, puede obtener información e instrucciones acerca del problema actual. Si está conectado a Internet, puede obtener las actualizaciones más recientes de la familia de Windows Server 2003 en el sitio Web de

Microsoft.

### **SEGURIDAD DE DHCP**

 **DHCP es un protocolo no autenticado.** Cuando un usuario se conecta a una red no necesita proporcionar credenciales para obtener una concesión. Por tanto, es posible que un

usuario no autenticado obtenga una concesión para cualquier cliente DHCP siempre que haya un servidor DHCP disponible para proporcionarla. Así, el usuario no autenticado podrá disponer de todos los valores de opción que el servidor DHCP proporcione con la concesión, como la dirección IP del servidor WINS o del servidor DNS. Si el cliente DHCP se identifica como miembro de una clase de usuario o de una clase de proveedor también dispondrá de las opciones asociadas a dicha clase.Esto permite que usuarios malintencionados que tengan acceso físico a una red habilitada para DHCP puedan realizar un ataque de denegación de servicio en los servidores DHCP si solicitan muchas concesiones al servidor, lo que reduciría el número de concesiones disponibles para otros clientes DHCP.

#### **Recomendaciones:**

- Asegúrese de que las personas no autorizadas no puedan obtener acceso físico o inalámbrico a la red.
- Habilite el registro de auditoría en todos los servidores DHCP de la red. Compruebe periódicamente los archivos de registro de auditoría y supervíselos si el servidor DHCP recibe de los clientes un número de solicitudes de concesión inusualmente alto. En los archivos de registro de auditoría encontrará la información necesaria para localizar el origen de cualquier ataque realizado contra el servidor DHCP. La ubicación predeterminada de los registros de auditoría de es **%windir%\System32\Dhcp.**

 **El servidor DHCP permite realizar ataques por denegación de servicio contra el servidor DNS.** Cuando el servidor DHCP está configurado para actuar como servidor proxy DNS para los clientes DHCP y para realizar actualizaciones dinámicas de DNS existe la posibilidad de que un usuario malintencionado realice un ataque por denegación de servicio contra el servidor DHCP y el servidor DNS simultáneamente, inundando el servidor DHCP con solicitudes de concesiones.

### **Recomendaciones:**

Asegúrese de que las personas no autorizadas no puedan obtener acceso físico o inalámbrico a la red.

 Utilice los registros de auditoría de DHCP, que se encuentran de manera predeterminada en %windir%\System32\Dhcp, para supervisar las actualizaciones dinámicas de DNS realizadas por el servidor DHCP. Para la actualización dinámica del DNS se utilizan los siguientes Id. de suceso:

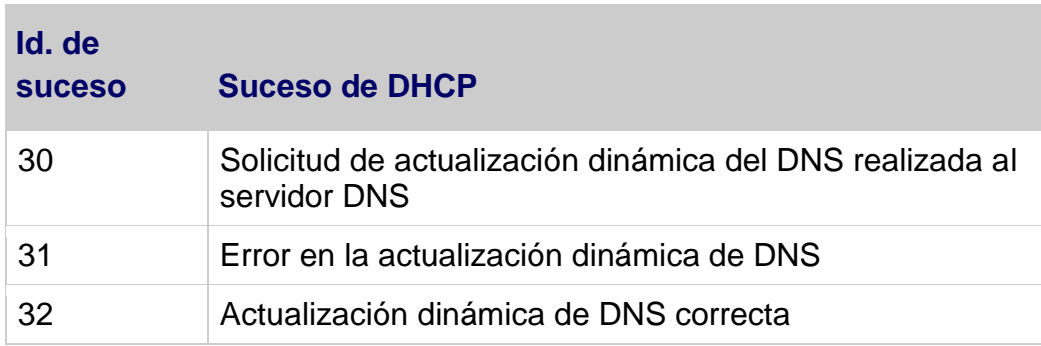

 **Servidores DHCP no autorizados que no sean de Microsoft pueden conceder direcciones IP a clientes DHCP.**

Únicamente los servidores DHCP que utilicen Windows 2000 o Windows Server 2003 pueden obtener autorización en Active Directory®. Si un servidor DHCP que utiliza Windows 2000 o Windows Server 2003 descubre que no está autorizado en Active Directory, deja de prestar servicio a los clientes DHCP. Gracias a esta característica de autorización, si un usuario malintencionado instala en la red de la organización un servidor no autorizado que utilice Windows 2000 o Windows Server 2003, el servidor no podrá asignar concesiones incorrectas ni conflictivas, configurar clientes DHCP con opciones incorrectas o interrumpir los servicios de red.

### **Recomendación:**

Asegúrese de que las personas no autorizadas no puedan obtener acceso físico o inalámbrico a la red.

#### *Recomendaciones adicionales*

Antes de instalar y configurar DHCP en una red, tenga en cuenta la posibilidad de:

 **Restringir los usuarios que pueden administrar el servicio DHCP.** Deberá ser miembro del grupo Administradores o del grupo Administradores DHCP para administrar servidores DHCP mediante la consola de DHCP o los Comandos Netsh para DHCP. Asimismo, solamente los miembros del grupo Administradores de dominio pueden autorizar o desautorizar un servidor DHCP en Active Directory. Debería restringir la pertenencia a estos grupos al número mínimo de usuarios necesarios para administrar el servidor. Si hay usuarios que necesitan acceso de sólo lectura a la consola de DHCP, agréguelos al grupo Usuarios DHCP en lugar de al grupo Administradores DHCP.

# <span id="page-23-0"></span>**BOOTP**

**BOOTP** es un protocolo de red UDP utilizado por los clientes de red para obtener su dirección IP automáticamente. Normalmente se realiza en el proceso de arranque de los ordenadores o del sistema operativo.

Este protocolo permite a los ordenadores sin disco obtener una dirección IP antes de cargar un sistema operativo avanzado. Históricamente ha sido utilizado por las estaciones de trabajo sin disco basadas en UNIX (las cuales también obtenían la localización de su imagen de arranque mediante este protocolo) y también por empresas para introducir una instalación preconfigurada de Windows en PC recién comprados (típicamente en un entorno de red Windows NT).Originalmente requería el uso de un disquete de arranque para establecer las conexiones de red iniciales, pero el protocolo se integró en la BIOS de algunas tarjetas de red (como la 3c905c) y en muchas placas base modernas para permitir el arranque directo desde la red.

DHCP es un protocolo basado en BOOTP, más avanzado, pero más difícil de implementar. Muchos servidores DHCP también ofrecen soporte BOOTP.

### **PASOS DEL PROTOCOLO BOOTP**

El proceso BOOTP involucra los siguientes pasos:

- 1. El cliente determina su propia dirección de hardware; esta dirección está normalmente en una ROM en el hardware.
- 2. Un cliente BOOTP envía su dirección hardware en un datagrama UDP al servidor. Si el cliente sabe su dirección IP y/o la dirección del servidor, debería usarlos, pero en general los clientes BOOTP no tienen datos de configuración IP del todo. Si el cliente no sabe su propia dirección IP, usa 0.0.0.0. Si el cliente no sabe la dirección IP del servidor, usa la

dirección broadcast limitada (255.255.255.255). El número de puerto UDP es el 67.

- 3. El servidor recibe el datagrama y busca la dirección hardware del cliente en su fichero de configuración, que contiene la dirección IP del cliente. El servidor rellena los campos restantes en el datagrama UDP y lo devuelve al cliente usando el puerto UDP 68.
- 4. Cuando recibe la respuesta, el cliente BOOTP grabará su propia dirección IP (permitiendo que responda a las peticiones ARP) y comenzará el proceso de [bootstrapping.](http://es.wikipedia.org/wiki/Bootstrapping_(inform%C3%A1tica))

# **DIFERENCIA DE BOOTP DHCP**

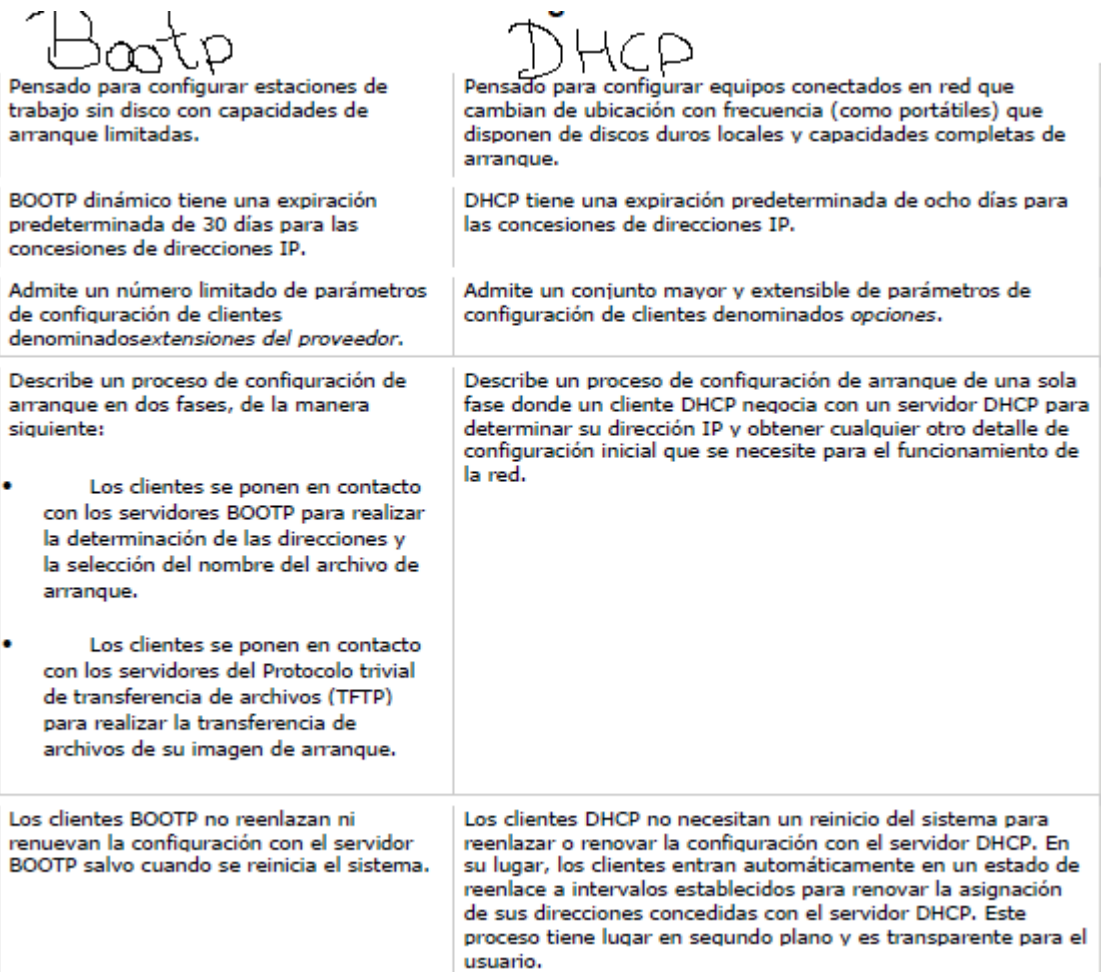

# <span id="page-25-0"></span>**COMANDOS DEL SERVICIO DHCP**

Los comandos Netsh para DHCP constituyen una herramienta de línea de comandos que facilita la administración de servidores DHCP y que se puede utilizar como alternativa equivalente a la administración basada en consola. Puede resultar útil en las siguientes situaciones:

- Se pueden usar comandos en modo interactivo, en el símbolo del sistema de Netsh para mejorar la capacidad de administración de servidores DHCP en redes de área extensa (WAN) a través de vínculos de red de baja velocidad.
- Al administrar una gran cantidad de servidores DHCP, se pueden usar comandos en modo de proceso por lotes en el símbolo del sistema de Netsh para crear secuencias de comandos y automatizar tareas administrativas que deban realizarse en todos los servidores DHCP.

Dichos comandos se pueden ejecutar desde el símbolo del sistema de la familia Windows Server 2003 o desde el símbolo del sistema del contexto Netsh DHCP. Para que estos comandos funcionen en el símbolo del sistema de la familia Windows Server 2003, debe escribir **netsh dhcp** antes de escribir los comandos y parámetros que aparecen en la sintaxis siguiente. Puede haber diferencias funcionales entre los comandos del contexto Netsh de Windows 2000 y la familia Windows Server 2003.

#### **Netsh DHCP**

Los siguientes comandos están disponibles en el símbolo del sistema de **dhcp>**, cuya raíz es el entorno de **netsh**.

Para ver la sintaxis de un comando, haga clic en el comando:

- add server
- delete server
- server
- show server

#### **add server**

Agrega un servidor DHCP a la lista de servidores autorizados dentro de Active Directory.

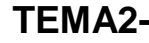

#### **Sintaxis**

**addserver***DNSDeServidorIPDeServidor*

#### **Parámetros**

#### *DNSDeServidor*

Requerido. Especifica el servidor DHCP que se va a agregar. Identifica el servidor por su nombre DNS.

#### *IPDeServidor*

Requerido. Especifica el servidor DHCP que se va a agregar. Identifica el servidor por su dirección IP.

#### **Ejemplos**

En el siguiente ejemplo, el comando agrega un servidor cuyo nombre DNS es dhcpsrv1.example.microsoft.com y su dirección IP es 10.2.2.2 a la lista de servidores autorizados de Active Directory.

#### **add server dhcpsrv1.example.microsoft.com 10.2.2.2**

#### **delete server**

Elimina un servidor DHCP de la lista de servidores autorizados de Active Directory.

#### **Sintaxis**

**deleteserver***DNSDeServidorIPDeServidor*

#### **Parámetros**

#### *DNSDeServidor*

Requerido. Especifica el servidor DHCP que desea eliminar. Identifica el servidor por su nombre DNS.

#### *IPDeServidor*

Requerido. Especifica el servidor DHCP que desea eliminar. Identifica el servidor por su dirección IP.

#### **Ejemplos**

En el siguiente ejemplo, el comando elimina el servidor cuyo nombre DNS es dhcpsrv1.example.microsoft.com y su dirección IP es 10.2.2.2 de la lista de servidores autorizados de Active Directory.

#### **delete server dhcpsrv1.example.microsoft.com 10.2.2.2**

#### **server**

Cambia el contexto de la línea de comandos de Netsh DHCP a un servidor DHCP diferente. Si se utiliza sin parámetros, **server** cambia el contexto de la línea de comandos al equipo local.

#### **Sintaxis**

**server** [{**\\***nombreNetBIOSDeServidor* | **\\***FQDNDeServidor* | *IPDeServidor*}]

#### **Parámetros**

#### **{ \\***nombreNetBIOSDeServidor***| \\***FQDNDeServidor***|** *IPDeServidor***}**

Especifica el servidor DHCP que va a establecer como actual en el contexto de la línea de comandos. Identifica el servidor por su nombre NetBIOS, el nombre de dominio completo (FQDN) o la dirección IP.

#### **Ejemplos**

En el primer ejemplo, el comando cambia el contexto de la línea de comandos de Netsh DHCP al servidor DHCP que tiene el nombre NetBIOS \\DHCP-SRV1.

En el segundo ejemplo, el comando cambia el contexto de la línea de comandos de Netsh DHCP al servidor DHCP cuya dirección IP es 10.0.0.1.

En el tercer ejemplo, el comando cambia el contexto de la línea de comandos de Netsh DHCP al servidor DHCP cuyo FQDN es \\ejemplo.microsoft.com.

**server \\DHCP-SRV1**

**server 10.0.0.1**

**server \\ejemplo.microsoft.com**

#### **show server**

Muestra la lista de servidores autorizados de Active Directory.

**Sintaxis showserver**

**Parámetros** ninguno

# <span id="page-27-0"></span>**INSTALACION Y CONFIGURACION DEL SERVICIO DHCP**

### <span id="page-28-0"></span>**INSTALACIÓN & CONFIGURACIÓN DE UN SERVIDOR DHCP EN UN SISTEMA OPERATIVO WINDOWS SERVER 2008**

#### **Parte 1. Instalación del Servidor DHCP.**

Antes de iniciar la configuración es necesario definir una dirección estática al host que en este caso tiene el rol de servidor, se asumirá que dicha configuración la saben realizar sin ninguna duda al respecto. Por favor ingrese a conexiones de red y verifique que tenga la siguiente dirección IPv4 *192.168.1.202* de manera estática.

**Nota 2: Como esto se realizará de manera Host-Only en la configuración del VMware Workstation, no importa que todos asignen la misma dirección IP.** 

1. En primer lugar, nuestro servidor de DHCP será un equipo con Windows Server 2008, procederemos a la instalación de este servicio, pulsaremos en el botón »*"Inicio"*»» *"Herramientas administrativas"* »» *"Administrador del servidor"*.

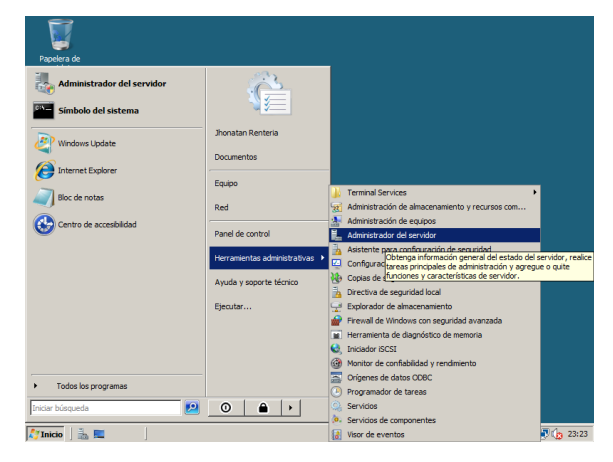

Esto abrirá el asistente *"Administrador del servidor",* el cual muestra una cantidad de actividades y configuraciones que se pueden realizar allí.

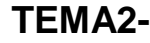

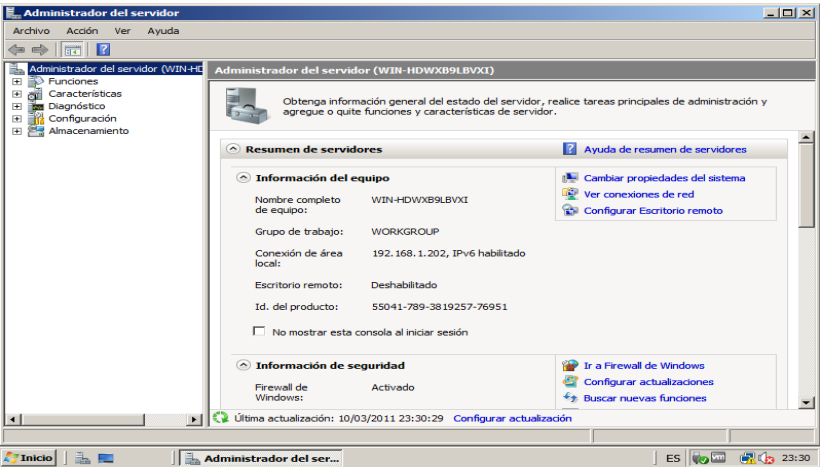

Ahora en la ventana que observa debe ubicar el ítem *"Funciones"*, la cual se encuentra en el árbol de jerarquía ubicada en la parte izquierda de la pantalla. Después de seleccionar el ítem "Funciones" aparecerá un Frame interno que muestra las opciones que este ítem posee, nuestro siguiente paso será dar clic en donde dice *"Agregar funcione***s"**.

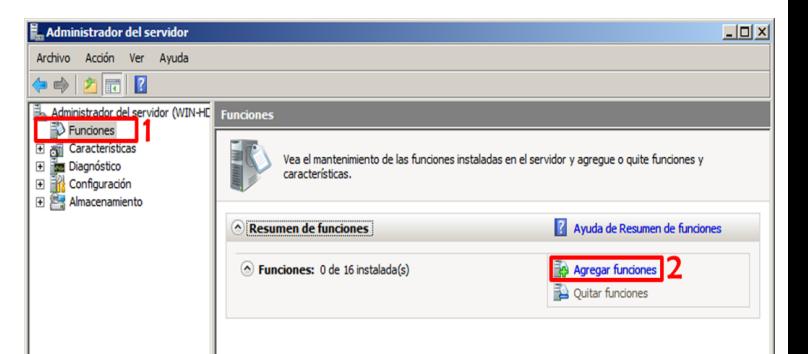

Al dar clic en dicho vinculo aparecerá una ventana de dialogo la que lo guiara

en la configuración requerida para agregar una nueva función. Lo primero que encontrará en dicha ventana de dialogo es un aviso con algunas cosas que debe recordar en su rol de administrador del sistema, damos clic en *"Siguiente"*, luego de esta ventana de recomendaciones

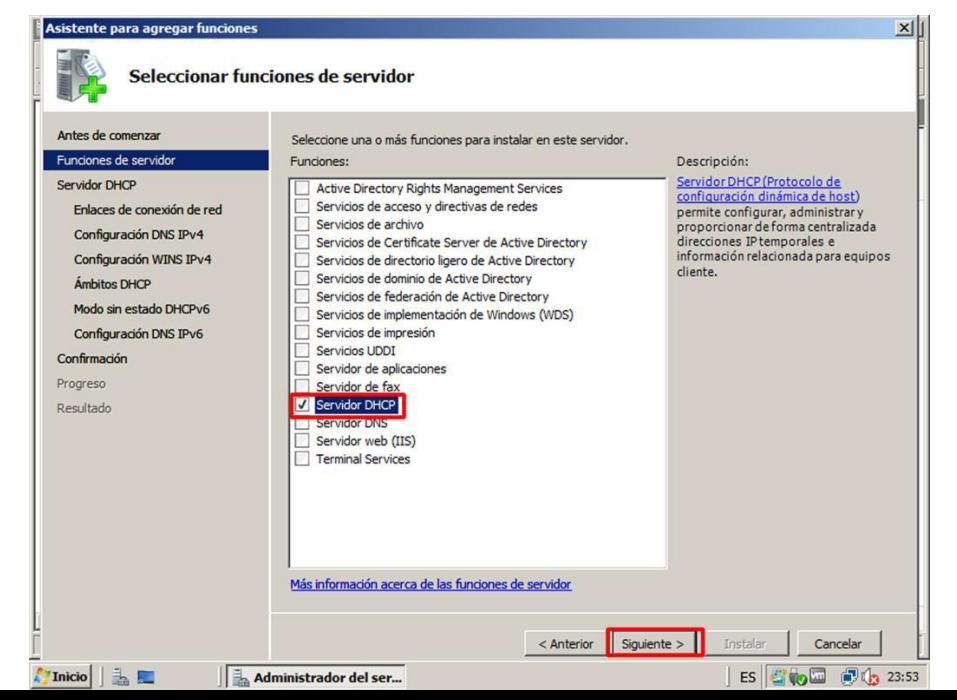

encontrará una lista de funciones disponibles para habilitar, allí seleccionamos la función *"Servidor DHCP"* habilitando el Combo Box y damos clic en *"Siguiente"*.

Después aparecerá información referente a que es un Servidor DHCP, aspectos a tener en cuenta algunos, link de información adicional, en esta ventana damos clic en **"Siguiente"** y continuará la ventana de dialogo mostrando la dirección IP que tiene asignada de manera estática, de la misma manera damos clic en **"Siguiente"**.

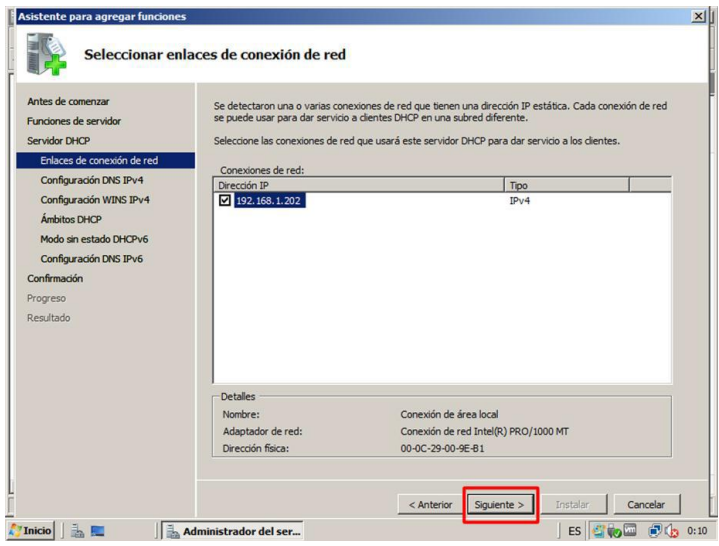

A continuación se mostrará el asistente de dialogo con una información que es necesario asignar como Dominio primario, Dirección IPv4 del servidor DNS1 y Dirección IPv4 del servidor DNS alternativo, como sólo vamos a configurar el Host para DHCP, no es por ahora relevante detallar sobre qué dirección de DNS se debe asignar a continuación y damos clic en **"Siguiente".** 

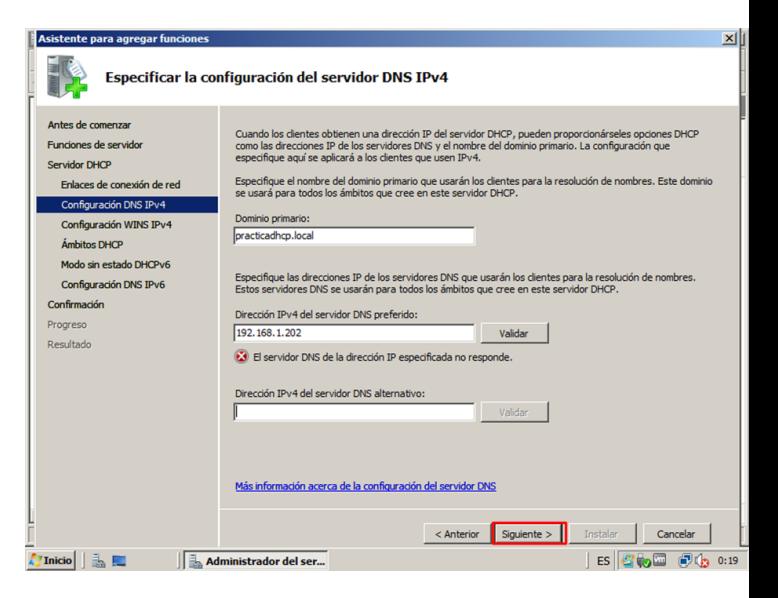

*Nota 3: al ingresar la dirección IP que se muestra en la imagen y se dé clic en validar, el asistente me indicará que el servidor DNS asignado no responde, dicha dirección se asignó arbitrariamente para este caso ya que sólo estamos enfocados a la configuración de un Servidor DHCP, de igual manera el asistente nos permitirá continuar con la configuración.* 

5. Ahora estamos en la etapa de Configuración de WINS IPv42 en esta parte dejamos todo tal como está y damos clic en **"Siguiente"**, luego aparecerá la configuración de los **"Ámbitos DCHP",** aquí se configura el primer ámbito DHCP. Un ámbito agrupa todos los parámetros de configuración y la información de servicio. Aquí se establece un ámbito para cada subred a la que se vaya a dar servicio DHCP, pero con sólo configurar una basta.

Para agregar un ámbito pulsamos agregar y se muestra una ventana de dialogo que se debe rellenar y luego dando clic en **"Aceptar".** Se debe verificar que el Combo Box activar este ámbito este habilitado.

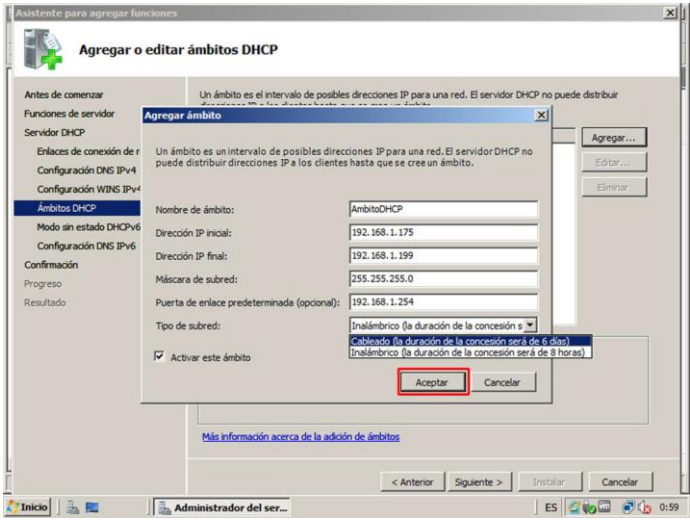

Esa acción lo llevará al asistente de configuración donde le mostrará el primer Ámbito DHCP configurado, ahora damos clic en siguiente y este nos guiará a la configuración el **modo sin estado DHCPv6**, en esta parte del asistente se nos pregunta si deseamos habilitar o no la configuración del sin estado del DHCPv6, para este caso seleccionamos la opción **deshabilitar el modo sin estado**, la cual permite que nosotros determinemos el rango y la configuración de direcciones para cada ámbito, luego damos clic en **"Siguiente".**

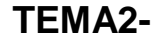

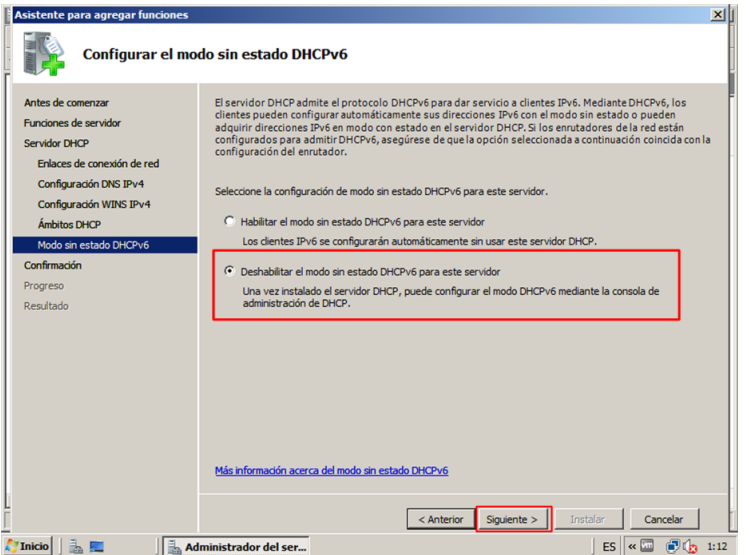

Después de dar clic en siguiente el asistente muestra un resumen de la configuración realizada. Corroboramos y seleccionamos **"Instalar".** 

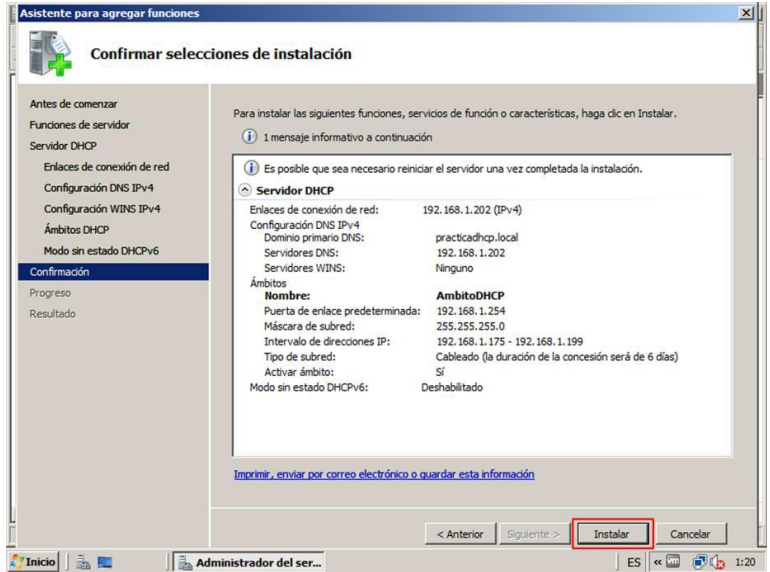

Proceso de Instalación y finalización.

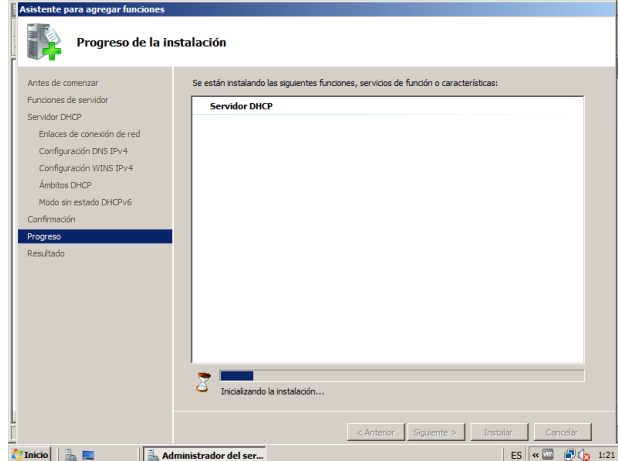

Comprobamos que la instalación se ha realizado exitosamente porque en el ítem de Funciones del Administrador del Servidor podemos encontrar el link hacia el Servidor DHCP.

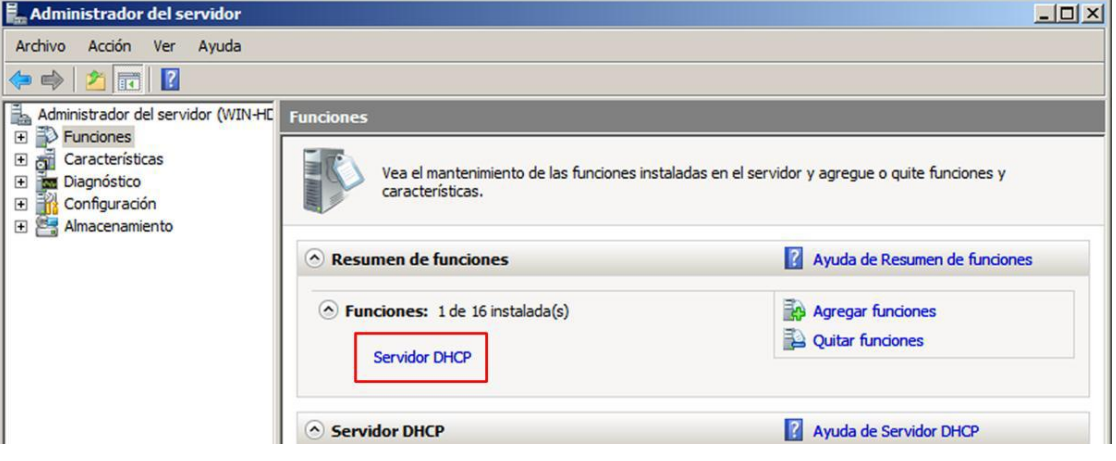

#### **Parte 2. Configuración del Servidor DHCP.**

Luego de finalizar la instalación del DHCP, pasamos a conocer el entorno de trabajo que nos muestra interfaz, ingresamos a »»*Inicio* »» *Herramientas Administrativas* »» *DHCP.* 

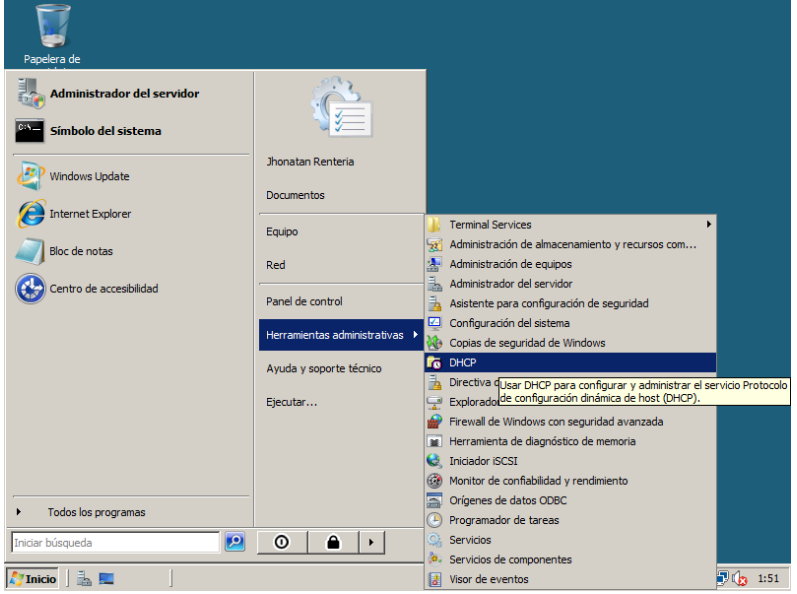

Aparece entonces la ventana principal en donde el árbol de jerarquías muestra

los ítems de IPv4 e Ipv6, en cada uno se pueden asignar diversas configuraciones pero en este caso particular se manejaran algunos como la exclusión de diversas direcciones IP del ámbito seleccionado en la instalación entre otros. Se pueden configurar de manera personalizada, agregar o quitar enlaces, realizar copias de seguridad, se pueden crear nuevos ámbitos, observar y modificar las propiedades generales, filtros para direcciones MAC, entre otros.

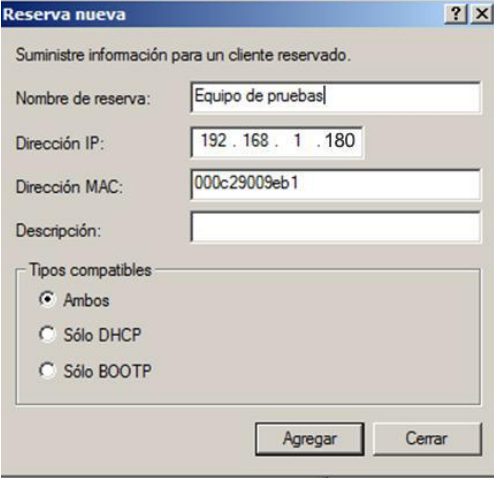

Las reservas nos permiten utilizar servidores DHCP en equipos, garantizando que X equipo tendrá la misma dirección IP, lo cual puede ser útil, por diversos motivos como identificación de equipos o seguridad. Para hacer esto vamos al árbol de jerarquías y seleccionamos IPv4 **Ámbito Reservas**, allí damos clic derecho y seleccionamos **"Reserva Nueva"** luego se nos pide el nombre identificativo de la reserva la dirección IP, dirección MAC, y una descripción que no es obligatoria.

De igual manera se pueden excluir direcciones IP dentro del rango que se asignó en el ámbito definido para ellos nos dirigimos al ítem **AmbitoDHCP** del árbol de jerarquía y seleccionamos Conjunto de direcciones, damos clic derecho y seleccionamos *Nuevo Intervalo de Exclusión*.

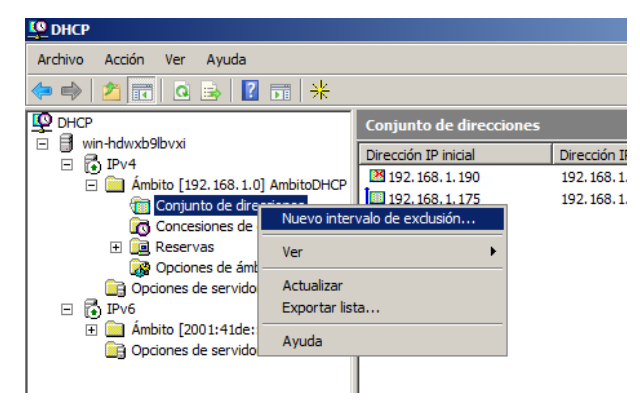

Luego aparecerá una ventana de dialogo que nos permitirá ingresar el intervalo de direcciones IP que se desean excluir.

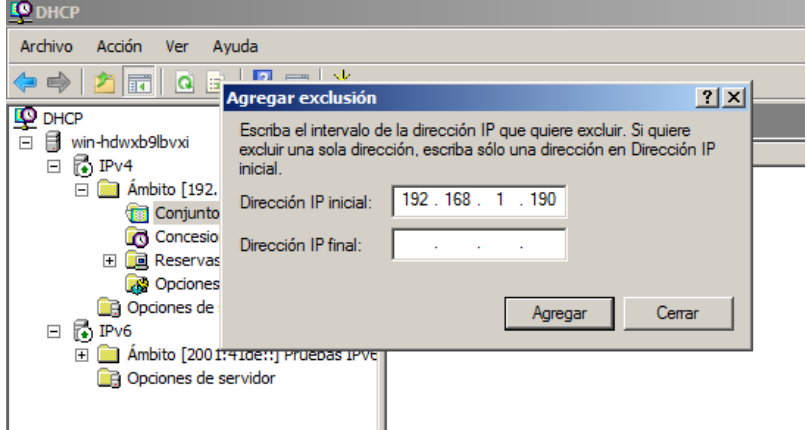

*Nota 6: Vemos en la Ilustración anterior que hay 2 campos para ingresar direcciones IP, esos 2 campos hacen énfasis al intervalo de direcciones que queremos excluir, si son varias. Si se desea excluir una sola dirección IP sólo se escribe dicha dirección en el primer campo donde dice "Dirección IP inicial" y se da clic en agregar.* 

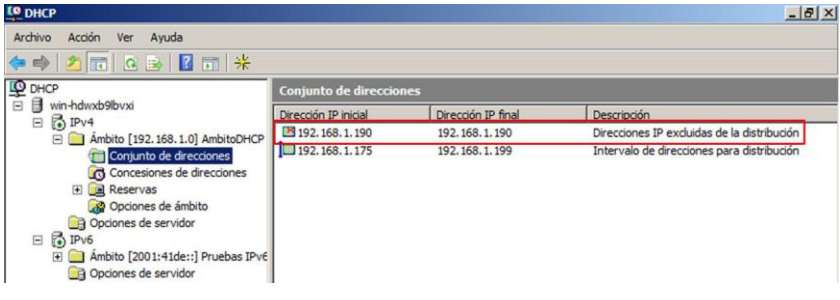

Ya de esta manera se ha configurado el servidor DHCP para la asignación dinámica de direcciones IP en un entorno de red, ahora para comprobar esto debemos ir a la máquina virtual instalada, a la cual se le ha asignado el rol de cliente y verificar que está configurado de tal forma que sus direcciones IPv4 sean determinadas de manera automáticas un por servidor DHCP.

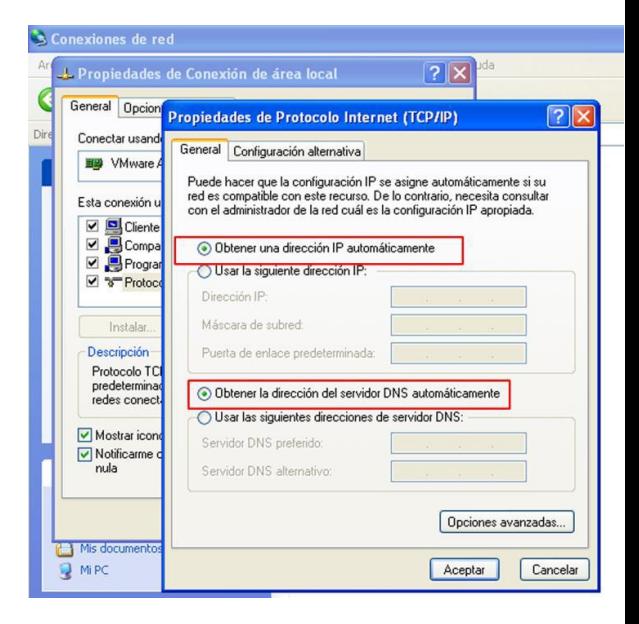

Ya después de comprobar que el cliente tiene una dirección IP configurada de manera automática nos

dirigimos a la consola de, sistema del cliente y escribimos el siguiente comando "*ipconfig /renew*" (sin comillas) y este realizará de nuevo una solicitud *DHCODiscover* al servidor DHCP y este le deberá asignar una dirección IP establecida en el rango de direcciones asignadas en el ámbito.

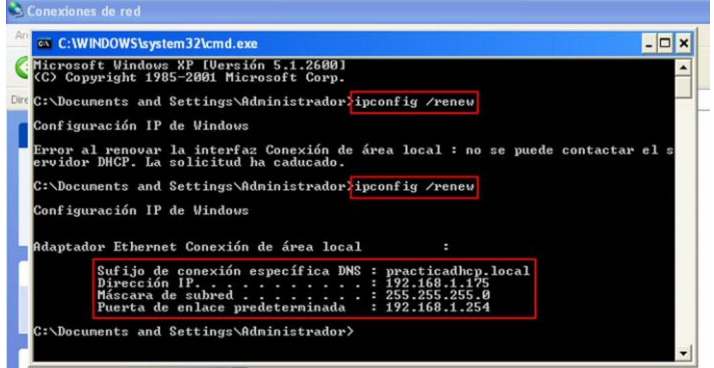

Luego de realizar esta tarea nos dirigimos al servidor DHCP ubicado en el Windows Server 2008 y actualizamos la tabla de *Concesiones de direcciones*  y debe aparecer la *dirección IP 192.168.1.175*.

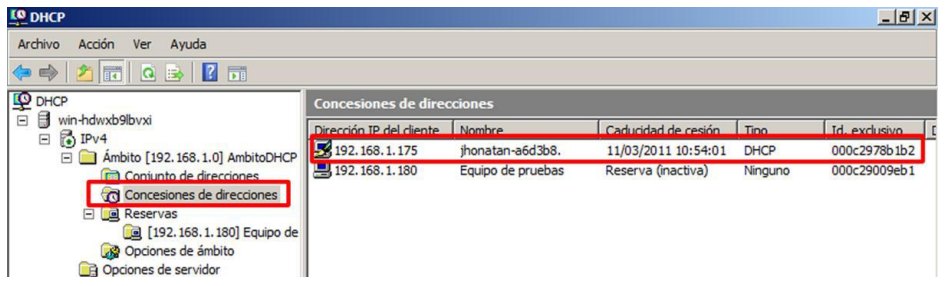

De esta manera se concluye la instalación y configuración de un servidor DHCP en Windows server 2008. Algo sencillo y fácil de realizar, gracias al buen diseño del asistente de configuración.

### <span id="page-36-0"></span>**INSTALACIÓN & CONFIGURACIÓN DE UN SERVIDOR DHCP EN UN SISTEMA OPERATIVO UBUNTU v10.10**

#### **Parte 1. Instalación del Servidor DHCP.**

Para realizar la instalación del Servidor DHCP se debe descargar el paquete *dhcp3-server,* este paquete permite realizar la configuración del Servidor DHCP desde un Ubuntu Desktop, hay 2 modos de realizar de esta descargar, las cuales se mostraran a continuación. Recuerde que debe escoger sólo una de las 2 opciones que se muestran a continuación.

#### **Modo 1: Por Interfaz Gráfica.**

Estando en el escritorio de se debe descargar el paquete. Para ello entramos al **"Gestor de paquetes Synaptic".** 

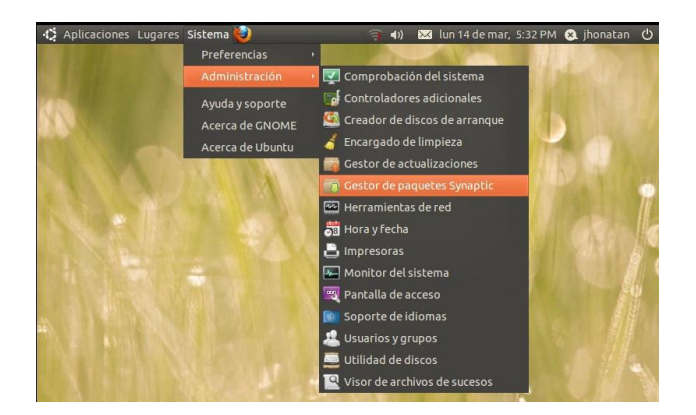

Ahora estando allí procedemos a buscar en el asistente de configuración **"dhcp"** .

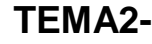

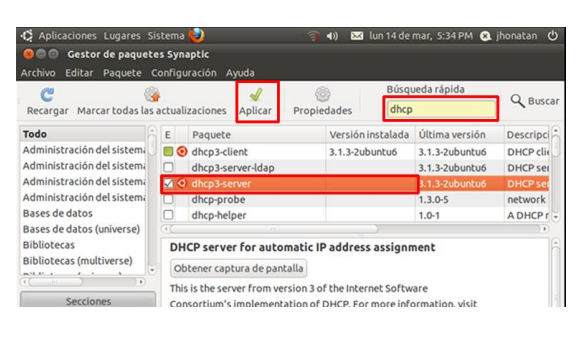

Ahora el paquete se instalara en el computador.

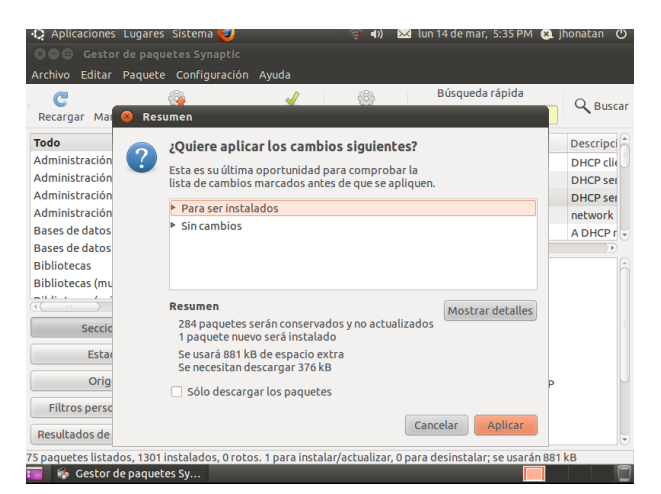

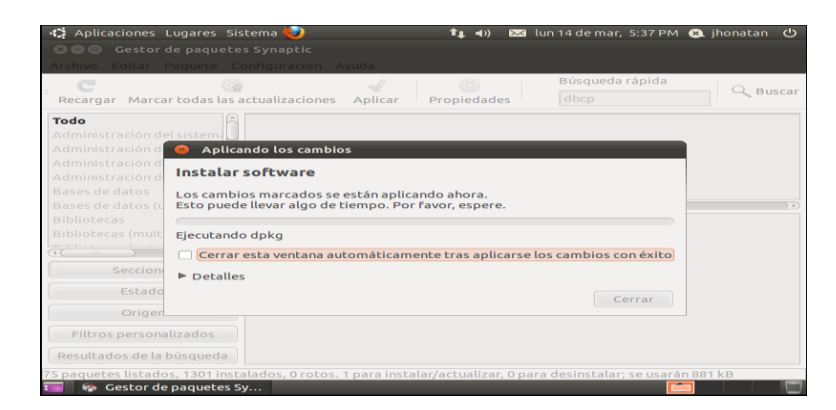

Después de terminar el proceso se muestra que el servidor DHCP, ya se encuentra correctamente instalado.

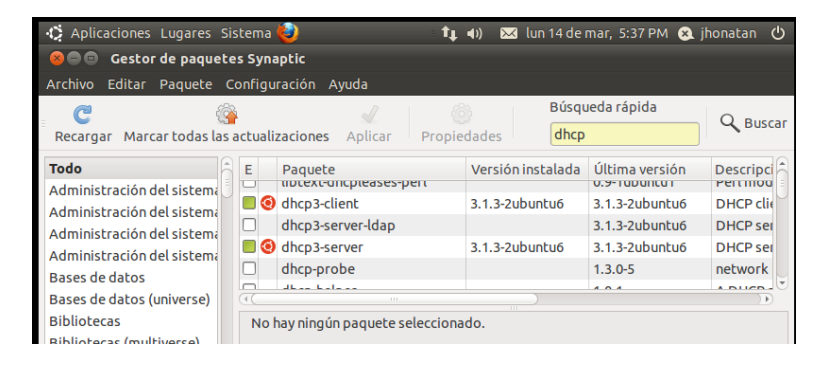

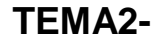

### **Modo 2: Por Consola de Comandos.**

Para este modo ingresamos a *»»Aplicaciones »» Accesorios »» Terminal*.

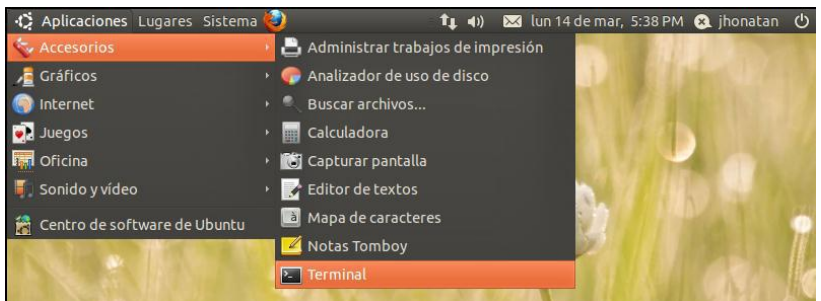

En este caso el primer paso a realizar es actualizar el índice de paquetes del repositorio.

#### **< sudo apt-get update**

Luego procedemos a instalar el paquete dhcp3-server. Se deben escribir las siguientes instrucciones **"***sudo apt-get install dhcp3-server***"** y luego presionar la tecla **"enter".**

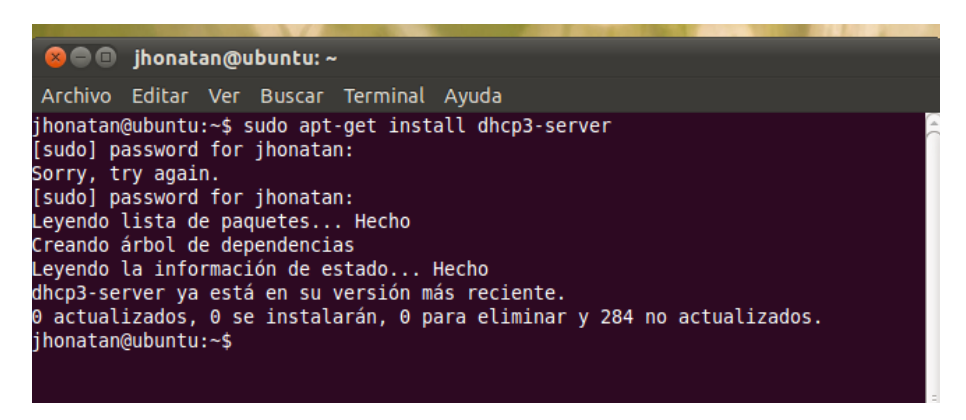

Es importante tener claro que sobre el final del muestreo de información de la instalación se visualiza que el servicio falla al iniciar, esto es de esperarse, ya que no ha sido configurado aún.

Ahora que ya se vio cual es el modo de instalar un servidor DHCP por consola pasamos a la configuración de dicho servidor.

#### **Parte 2. Configuración del Servidor DHCP**

Ahora procedemos a configurar el servidor DHCP para que asigne automáticamente las direcciones IP a los clientes. Vamos a *»»Aplicaciones »» Accesorios »» Terminal*.

Pasamos a la edición el archivo *"dhcpd.conf"*, el modo de acceder a él es:

Estando en la consola de comandos *"terminal"* debemos acceder al archivo como súper usuario, para ello escribimos "*sudo gedit /etc/dhcp3/dhcpd.conf"*  después damos *enter,* esto nos lleva a una ventana para editar el archivo en cuestión.

S <sup>●</sup> jhonatan@ubuntu:~ Archivo Editar Ver Buscar Terminal Ayuda jhonatan@ubuntu:~\$ sudo gedit /etc/dhcp3/dhcpd.conf

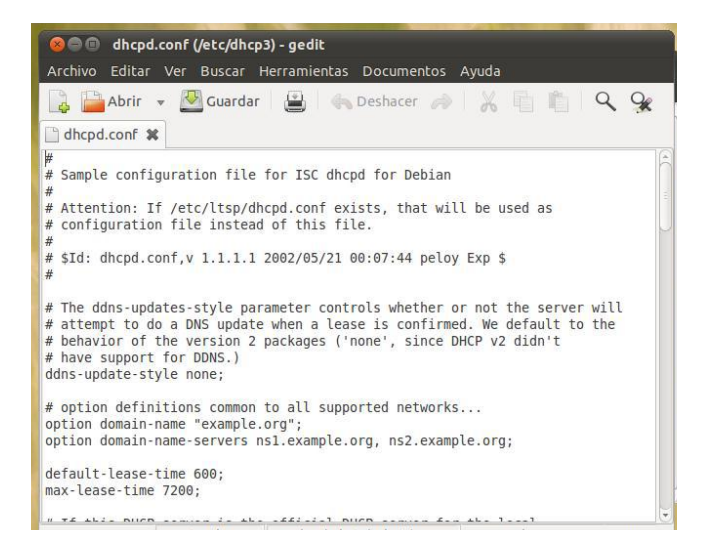

A continuación se procederá en dicho archivo a escribir información la siguiente información, después de la línea de comentarios asignados (se identifican por que inician por #):

**ddns-update-style none; log-facility local7; subnet 10.0.0.0 netmask 255.255.255.0 { range 10.0.0.50 10.0.0.254; option domain-name-servers 10.0.0.1, 10.0.0.13; option domain-name "servidorDHCP.com"; option routers 10.0.0.1; option broadcast-address 10.0.0.255; default-lease-time** *604800***; max-lease-time** *804800***; host zimbra { hardware ethernet 00:0C:29:47:3c:e0; fixed-address 10.0.0.23; }** 

**}**

Describiendo lo anterior decimos entonces que:

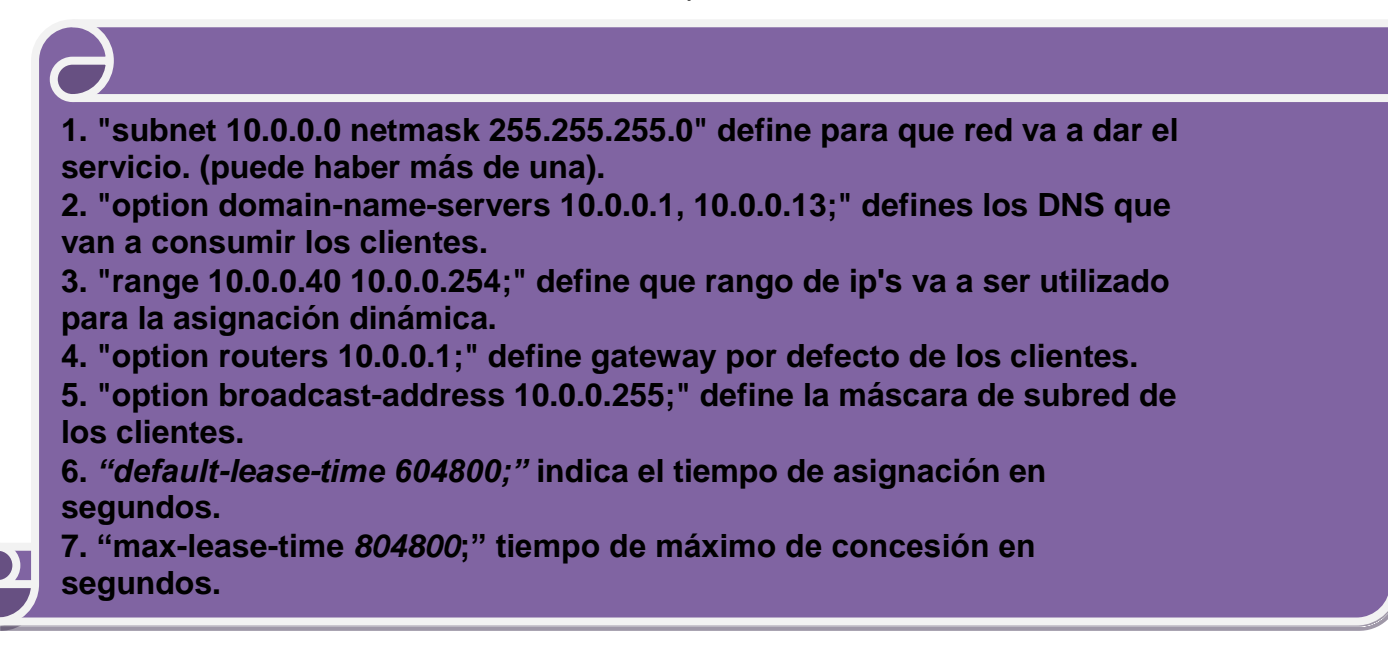

En esta sección :

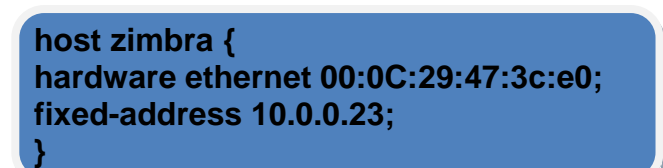

Se define la asignación estática para el servidor DHCP, es nótese que está fuera del rango de la asignación dinámica, como debe ser por regla de configuración.

Finalizada la configuración se debe reiniciar el servicio, para ello se debe entonces escribir la siguiente sentencia en la consola de comandos.

#### **sudo sh /etc/init.d/dhcp3-server restart**

Ahora vamos a comprobar el funcionamiento desde un cliente, para ello vamos al cliente a comprobar la configuración, en este caso vamos a la consola del cliente y escribimos el comando *"ifconfig"* para ver la dirección asignada por el servidor DHCP.

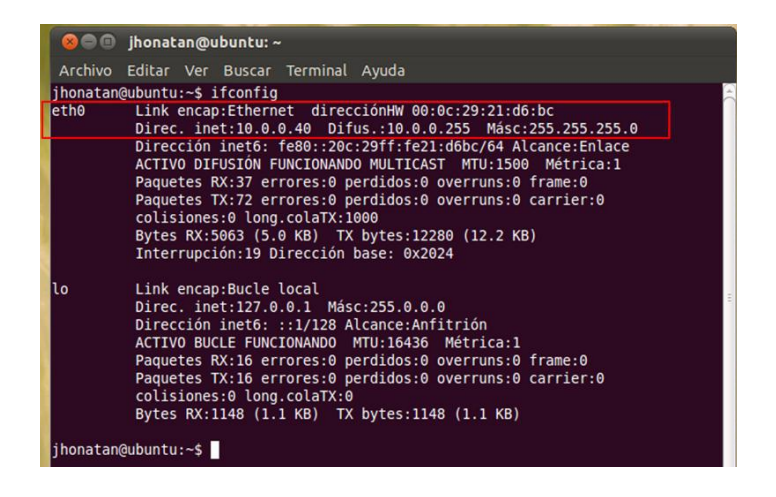

En importante no olvidar que la configuración del DHCP se hace únicamente en el computador que se tomara como servidor, el cliente solo debe estar configurado para que reciba automáticamente una dirección IP asignada de manera dinámica.

# <span id="page-41-0"></span>**CONFIGURACION DE CLIENTES DHCP**

### <span id="page-41-1"></span>**Configuración alternativa de cliente DHCP EN WINDOWS**

#### **Configuración alternativa de cliente DHCP**

La configuración alternativa del cliente DHCP permite mover un equipo fácilmente de una red configurada con direcciones IP estáticas a otra (u otras) configurada con DHCP. La configuración alternativa simplifica la migración de los equipos (por ejemplo, la de un equipo portátil) de una red a otra sin necesidad de configurar de nuevo los parámetros del adaptador de red, como la dirección IP, la máscara de subred, la puerta de enlace predeterminada los servidores DNS (Servicio de nombres de dominio) preferido y alternativo y los servidores de Servicio de nombres Internet de Windows (WINS).

#### **Opciones de configuración**

Al configurar las propiedades TCP/IP para la conexión de área local existen las siguientes opciones:

**Configuración de dirección IP estática**

Si hace clic en **Usar la siguiente dirección IP** puede indicar los valores de configuración de las direcciones IP estáticas, como la dirección IP, la máscara de subred, la puerta de enlace predeterminada, los servidores DNS preferido y alternativo y los servidores WINS. Sin embargo, si hace clic en **Obtener una dirección IP automáticamente** para cambiar la configuración del adaptador de red y utilizar un cliente DHCP se perderá la configuración de la dirección IP estática. Además, si mueve el equipo y lo configura para una red, al volver a la red original deberá volver a configurarlo con la información de la dirección IP estática original.

 **Configuración de dirección IP dinámica sin configuración alternativa**

Al hacer clic en **Obtener una dirección IP automáticamente** el equipo actúa como cliente DHCP y obtiene del servidor DHCP una dirección IP, la máscara de subred y cualquier otro parámetro de configuración. Si el servidor DHCP no está disponible el adaptador de red se configura mediante la configuración automática de IP.

 **Configuración de dirección IP dinámica con configuración alternativa**

Al hacer clic en **Obtener una dirección IP automáticamente**, haga clic en la ficha **Configuración alternativa** y escriba la configuración alternativa. Podrá mover el equipo de una red configurada de forma estática (como una red doméstica) a una o más redes configuradas dinámicamente (como la red de una compañía) sin necesidad de cambiar la configuración. Si el servidor DHCP no está disponible (por ejemplo, cuando conecta el equipo a la red doméstica), el adaptador de red se configura automáticamente con la configuración alternativa y funciona correctamente en la red. Al conectar de nuevo el equipo en la red dinámica original y encontrar el servidor DHCP, el adaptador de red se configura automáticamente con la información dinámica asignada por el servidor DHCP. La configuración alternativa se utiliza únicamente cuando el cliente DHCP no puede encontrar un servidor DHCP.

#### **Intentos de descubrimiento del servidor DHCP**

Si utiliza DHCP sin especificar una configuración alternativa y el cliente no encuentra un servidor DHCP se utiliza la configuración automática de IP para configurar el adaptador de red. El cliente DHCP intenta descubrir un servidor DHCP en la red cada cinco minutos. Si se encuentra un servidor DHCP, se asigna al adaptador de red una concesión de dirección IP de DHCP válida.

Si utiliza DHCP y especifica una configuración alternativa, y el cliente no encuentra un servidor DHCP se utiliza la configuración alternativa para configurar el adaptador de red. Normalmente, no se realizan intentos de descubrimiento adicionales. Sin embargo, se producirá un nuevo intento de descubrimiento DHCP en los siguientes casos:

- Se deshabilita y se vuelve a habilitar el adaptador de red.
- Se desconecta y vuelve a conectar un medio (como el cable de red).
- Cambia la configuración TCP/IP del adaptador y DHCP permanece habilitado después de realizar los cambios.

Si se encuentra un servidor DHCP, se asigna al adaptador de red una concesión de dirección IP de DHCP válida.

### <span id="page-43-0"></span>**Configuración alternativa de cliente DHCP EN LINUX**

Para configurar **dhclient** primero debes instalar (como root) el guión de servicio de red **/etc/sysconfig/network-devices/services/dhclient**

**make install-service-dhclient**

Ahora, como usuario root, crea el fichero **/etc/sysconfig/networkdevices/ifconfig.eth0/dhclient** con los siguientes comandos. Para interfaces adicionales haz los ajustes adecuados:

**install -d /etc/sysconfig/network-devices/ifconfig.eth0 && cat > /etc/sysconfig/network-devices/ifconfig.eth0/dhclient << "EOF"** ONBOOT="yes" SERVICE="dhclient" DHCP\_START="-q *[añade aquí los parámetros adicionales de arranque]*" DHCP\_STOP="-q -r *[añade aquí los parámetros adicionales de parada]*" **EOF**

Para más información sobre los posibles valores de **DHCP\_START y DHCP\_STOP,** consulta la página de manual de **dhclient**.

Finalmente debes crear **/etc/dhclient.conf** usando los siguientes comandos como usuario root:Necesitaras añadir una segunda interfaz al fichero si tienes más de una.

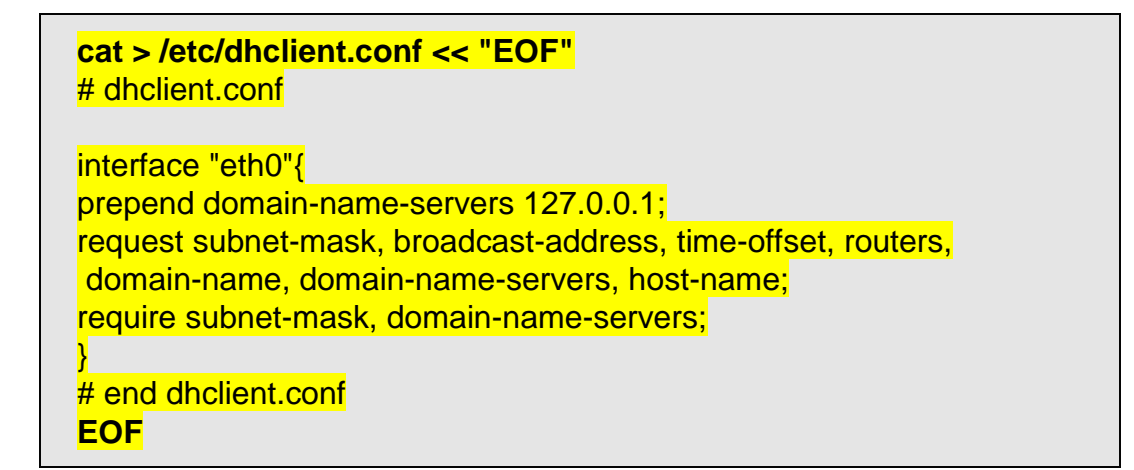